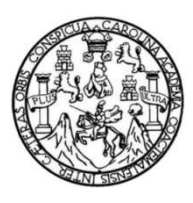

Universidad de San Carlos de Guatemala Facultad de Ingeniería Escuela de Ingeniería en Ciencias y Sistemas

## **AUTOMATIZACIÓN DEL PROCESO, CARGA DE PROGRAMACIÓN SEMESTRAL DE LA FACULTAD DE HUMANIDADES DE LA UNIVERSIDAD DE SAN CARLOS DE GUATEMALA**

#### **Luis Emilio Orozco Fuentes**

Asesorado por el Ing. Edgar Francisco Rodas Robledo

Guatemala, octubre de 2013

UNIVERSIDAD DE SAN CARLOS DE GUATEMALA

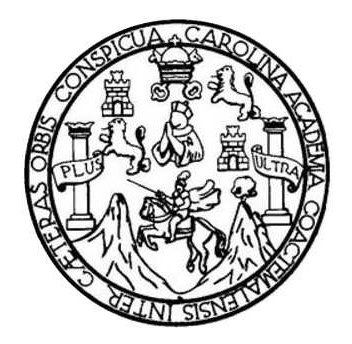

FACULTAD DE INGENIERÍA

## **AUTOMATIZACIÓN DEL PROCESO, CARGA DE PROGRAMACIÓN SEMESTRAL DE LA FACULTAD DE HUMANIDADES DE LA UNIVERSIDAD DE SAN CARLOS DE GUATEMALA**

TRABAJO DE GRADUACIÓN

## PRESENTADO A LA JUNTA DIRECTIVA DE LA FACULTAD DE INGENIERÍA POR

## **LUIS EMILIO OROZCO FUENTES**

ASESORADO POR EL ING. EDGAR FRANCISCO RODAS ROBLEDO

AL CONFERÍRSELE EL TÍTULO DE

#### **INGENIERO EN CIENCIAS Y SISTEMAS**

GUATEMALA, OCTUBRE DE 2013

## UNIVERSIDAD DE SAN CARLOS DE GUATEMALA FACULTAD DE INGENIERÍA

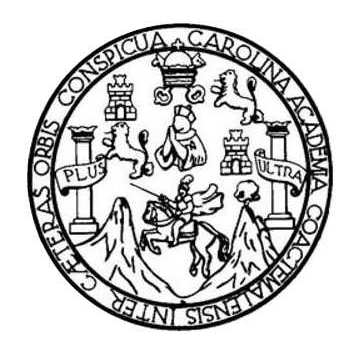

#### **NÓMINA DE JUNTA DIRECTIVA**

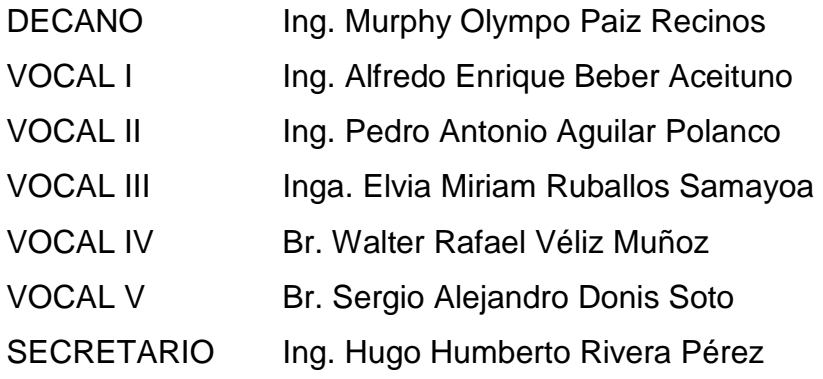

## **TRIBUNAL QUE PRACTICÓ EL EXAMEN GENERAL PRIVADO**

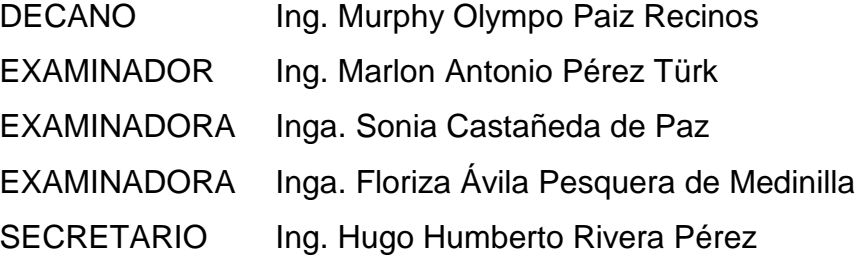

#### **HONORABLE TRIBUNAL EXAMINADOR**

En cumplimiento con los preceptos que establece la ley de la Universidad de San Carlos de Guatemala, presento a su consideración mi trabajo de graduación titulado:

#### **AUTOMATIZACIÓN DEL PROCESO, CARGA DE PROGRAMACIÓN SEMESTRAL DE LA FACULTAD DE INGENIERÍA DE LA UNIVERSIDAD DE SAN CARLOS DE GUATEMALA**

Tema que me fuera asignado por la Dirección de la Escuela de Ingeniería en Ciencias y Sistemas, con fecha 27 de agosto de 2012.

**Luis Emilio Orozco Fuentes** 

### **ACTO QUE DEDICO A:**

- **Dios Mis padres**  Por regalarme la vida, proveerme de salud, energías para nunca rendirme, sabiduría e inteligencia para vencer cada reto, por la bendición de alcanzar el triunfo. Heberto Orozco e Idalia Fuentes de Orozco, por el apoyo incondicional, amor y consejos que me han brindado a lo largo de mí vida y anhelar este triunfo al igual que yo, sin su ayuda esto no sería posible, han sido y seguirán siendo parte vital y el ejemplo a seguir.
- **Mis hermanas**  Ana Luisa y Ebony Melissa, por el apoyo, palabras de aliento, cariño y el deseo de verme graduado. Los regaños y presión para que no desmayara cuando me hacían falta fuerzas para continuar, por su comprensión y auxilio en todo momento y lugar.
- **Familia**  Abuelo, abuelas, tíos, tías, primos y primas por darme también palabras de aliento en momentos difíciles, por compartir consejos y experiencias como fortalecimiento y ayuda en los momentos que lo necesitaba.

**Amigos** Por haberse convertido en parte de mi familia, por la motivación, palabras de aliento, ayuda, compartir conocimiento, experiencias a lo largo de la carrera y de mí vida.

## **AGRADECIMIENTOS A:**

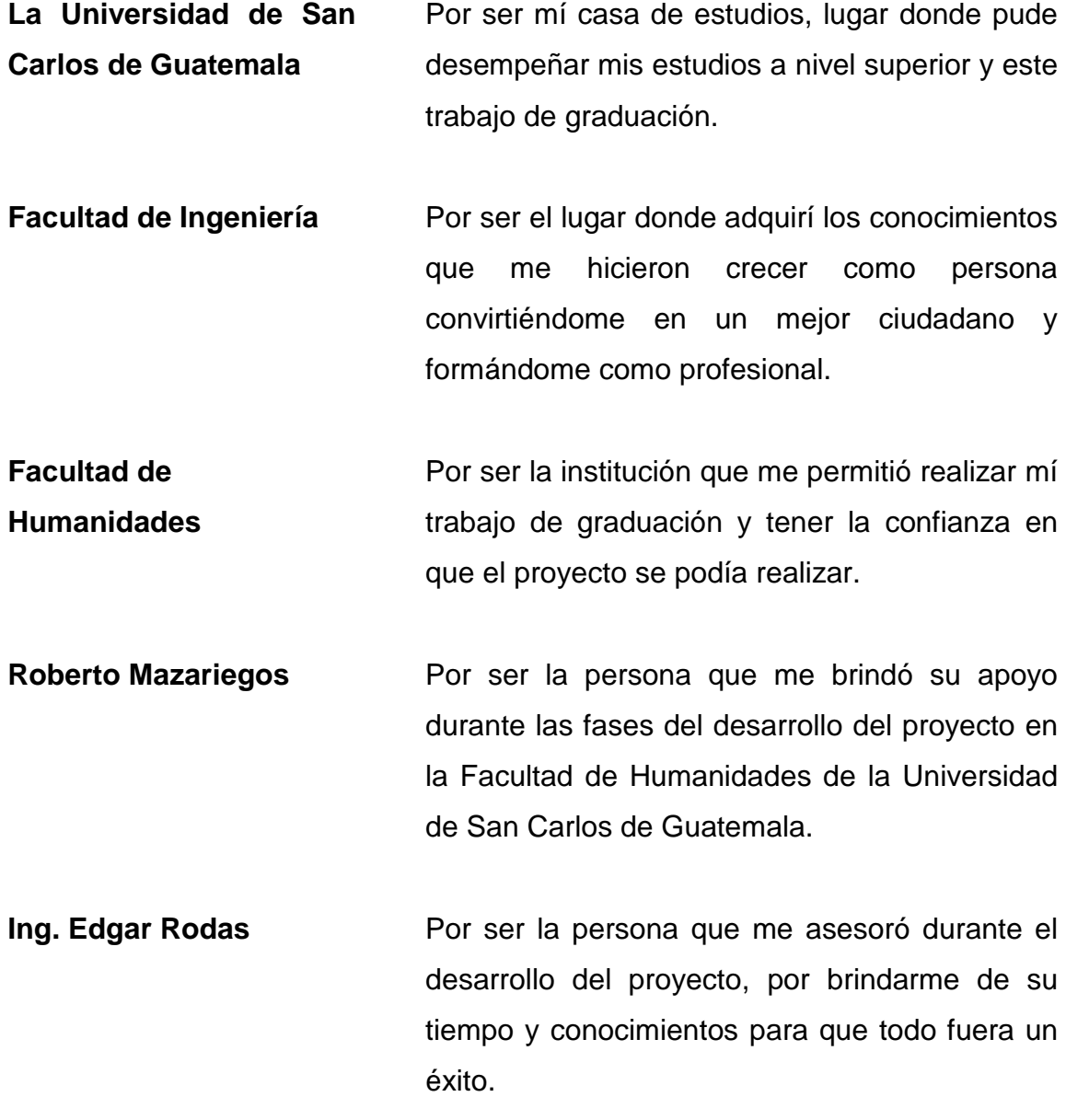

# ÍNDICE GENERAL

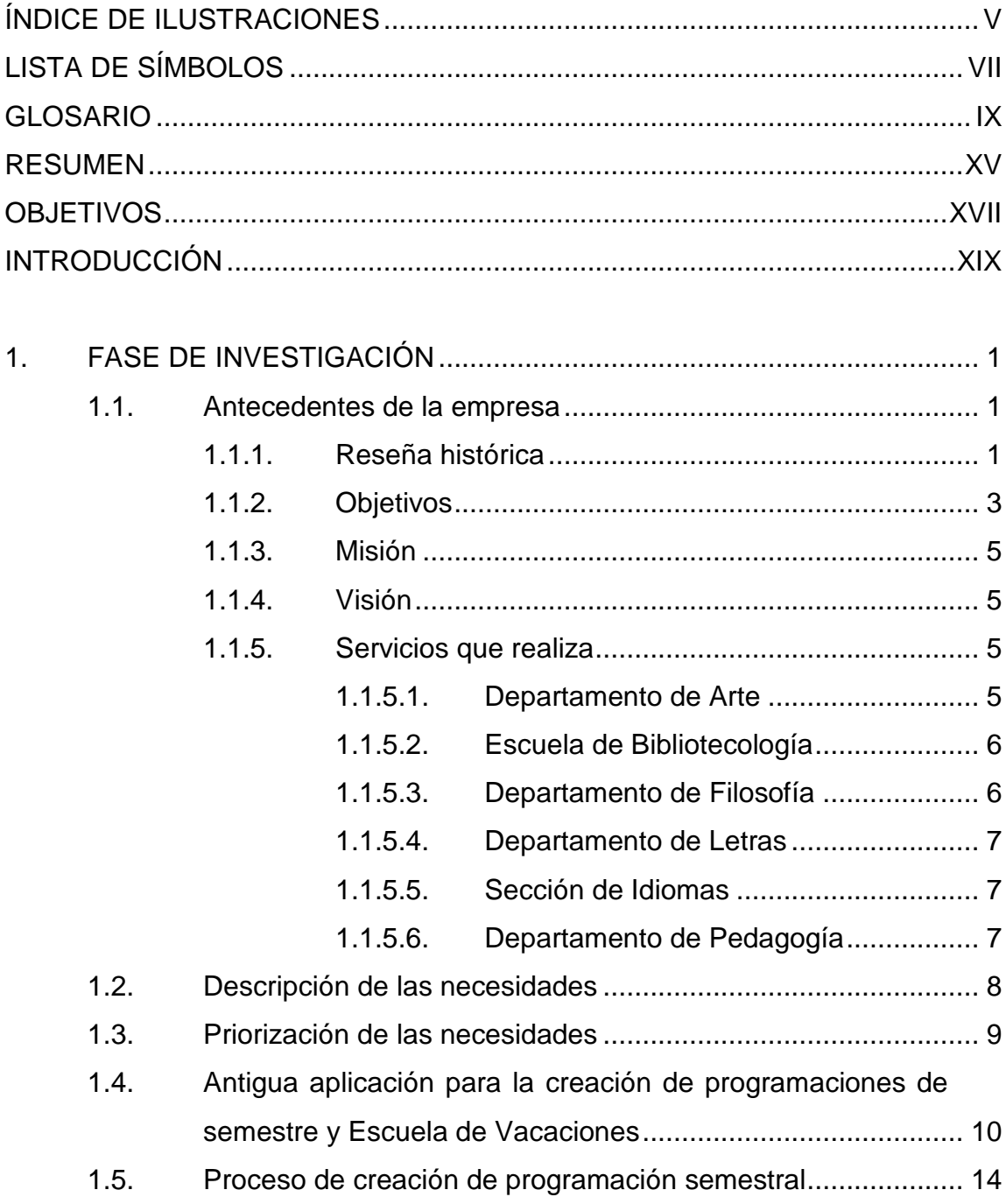

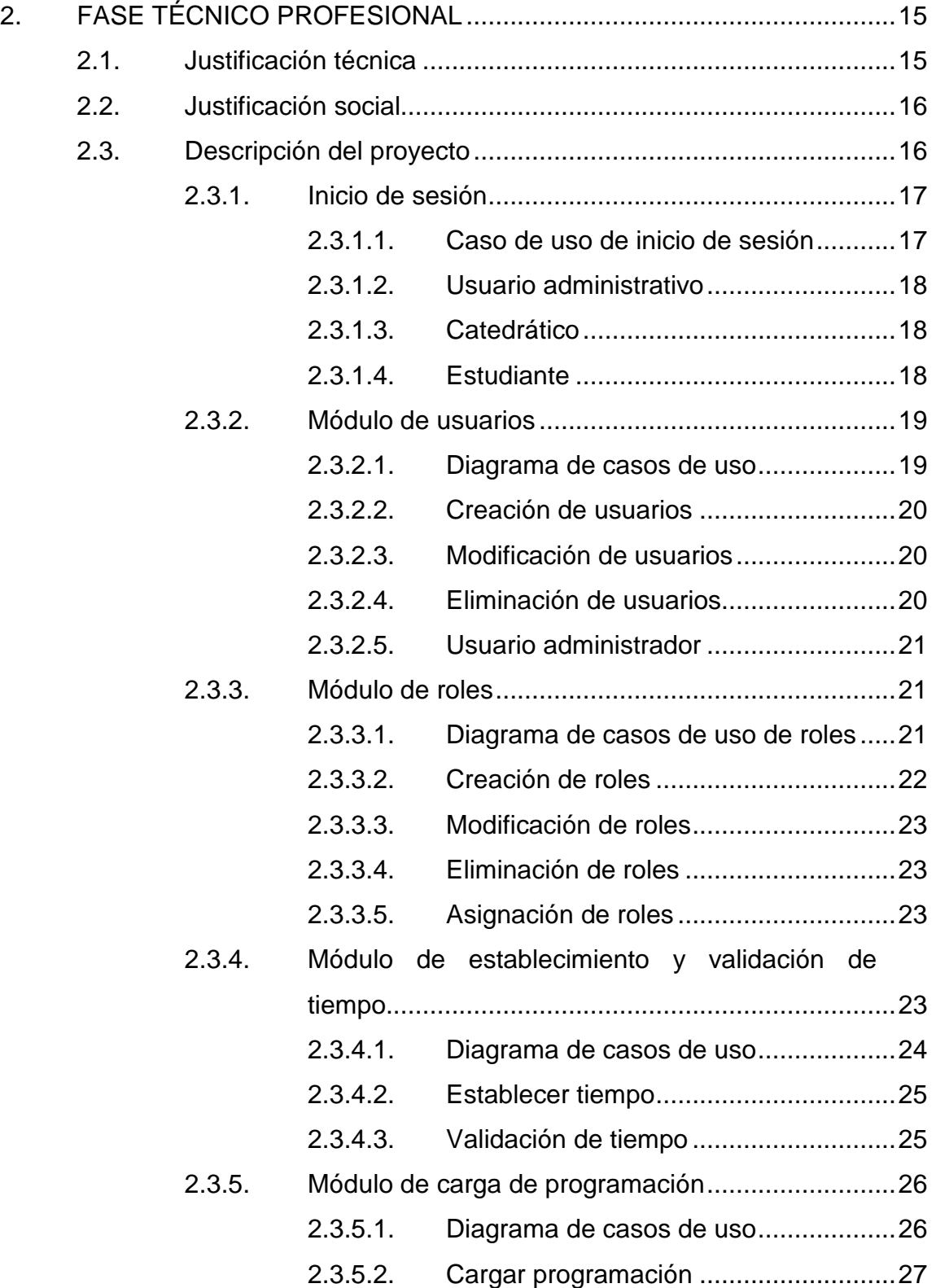

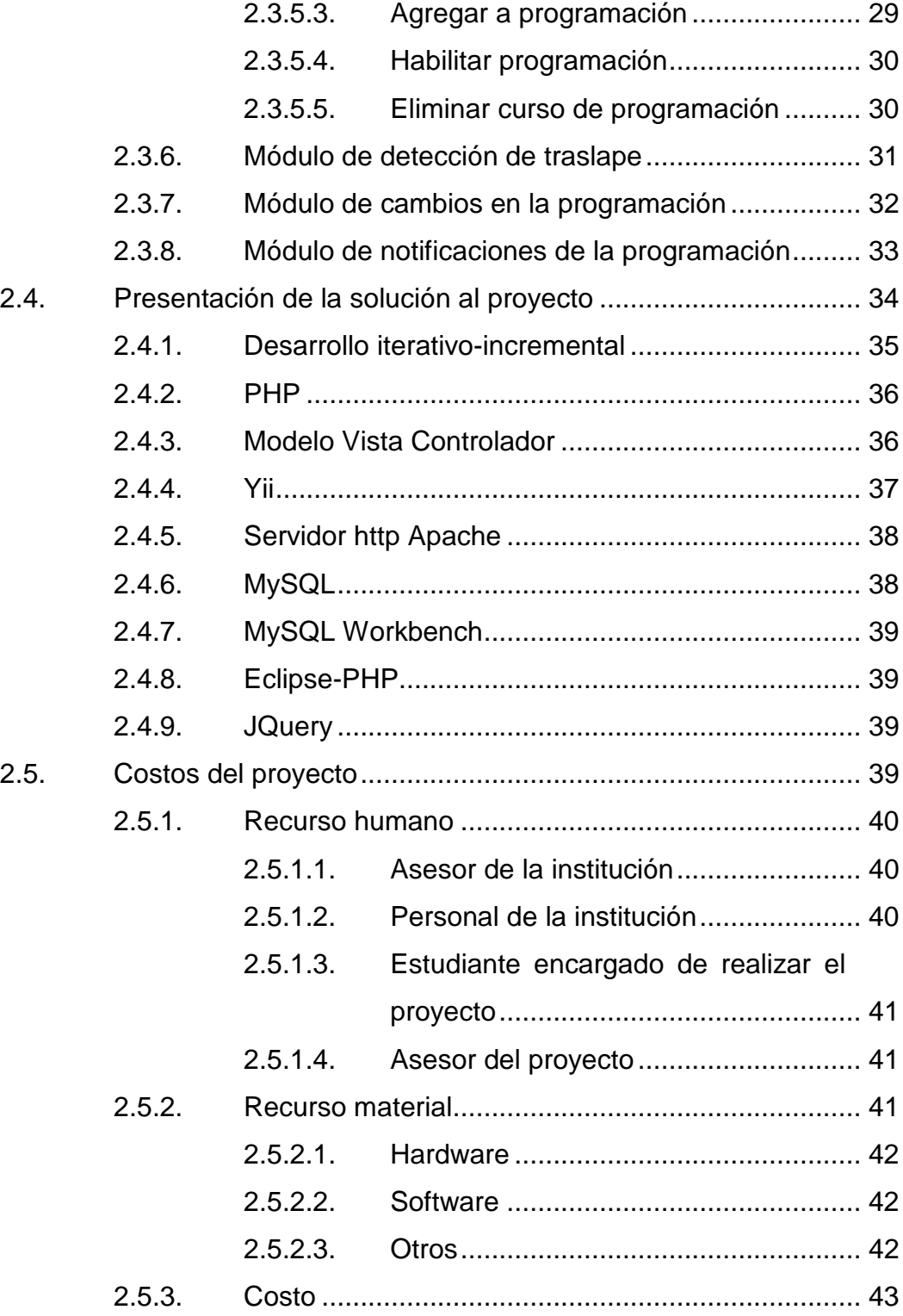

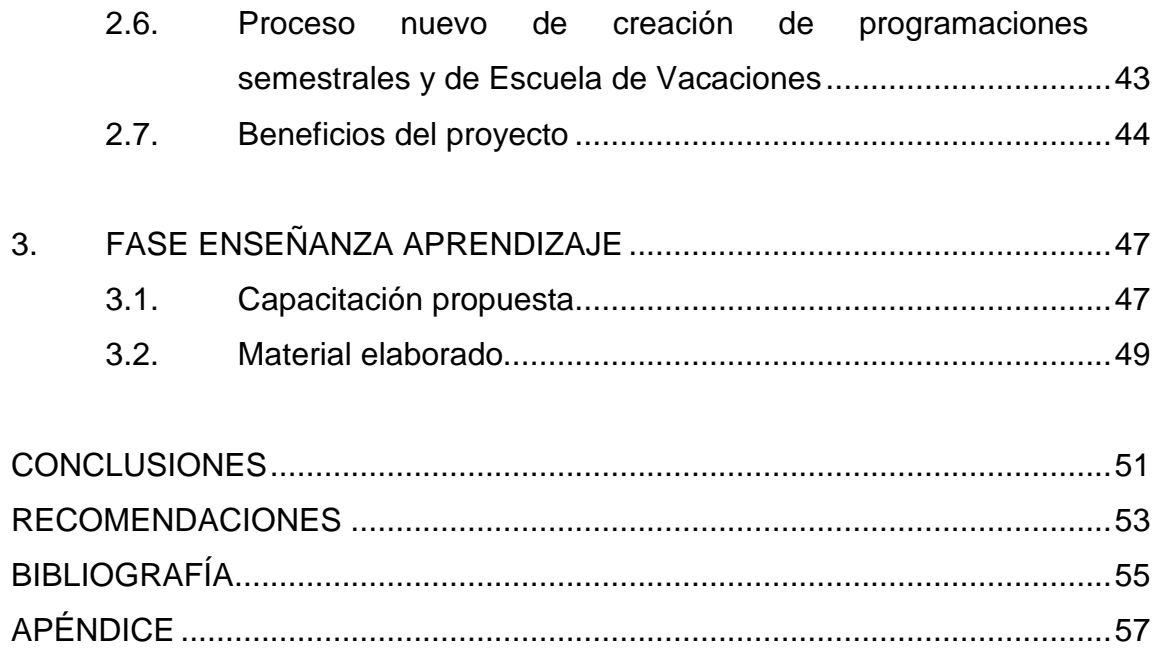

# **ÍNDICE DE ILUSTRACIONES**

### **FIGURAS**

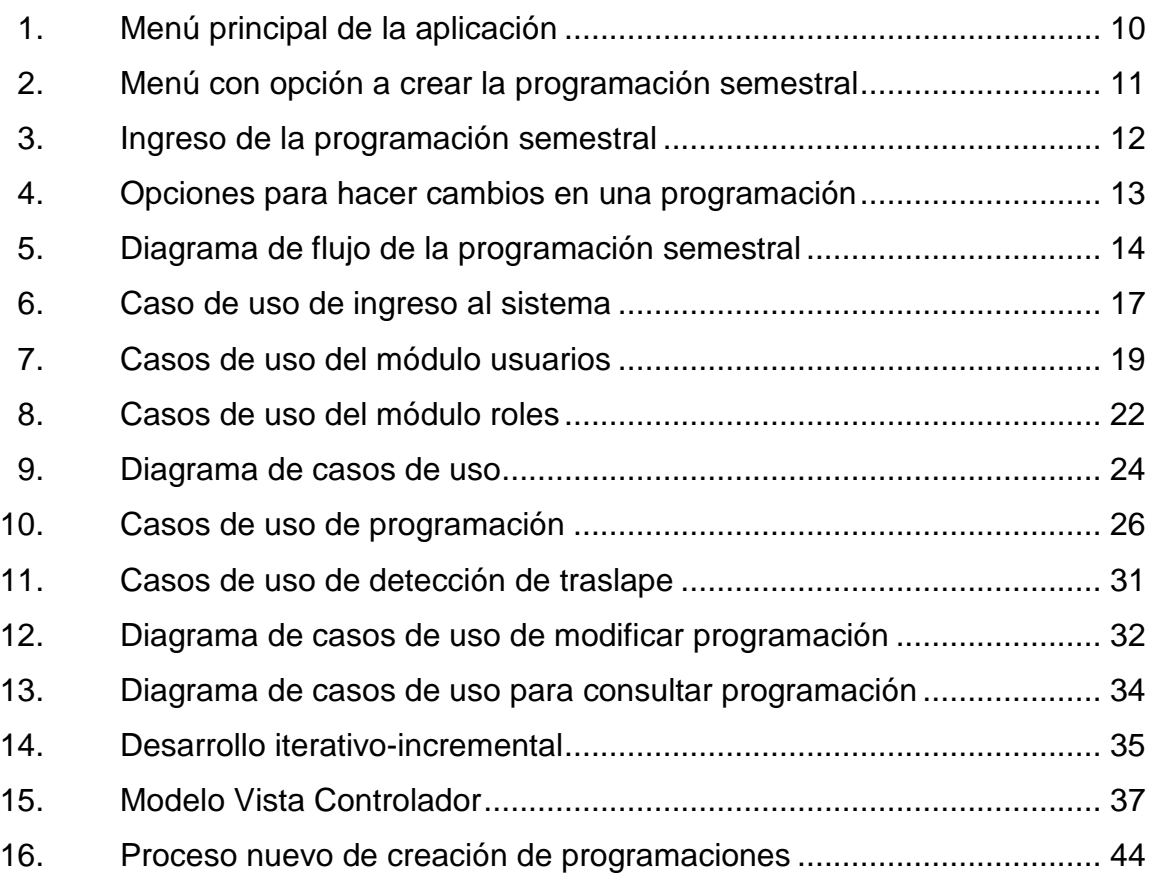

#### **TABLAS**

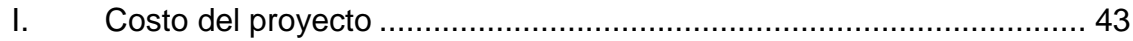

VI

# **LISTA DE SÍMBOLOS**

Símbolo

Significado

Gigabyte gb

Gigahertz ghz

Megabyte  $mb$ 

#### **GLOSARIO**

- **Aplicación de** Es todo aquel software que está instalado en la **escritorio** computadora.
- **Aplicación web** Es todo software o herramienta informática, que los usuarios pueden utilizar accediendo a un servidor web a través de internet o de una intranet mediante un navegador web.
- **Automatización** Aplicación de procedimientos automáticos a un aparato proceso o sistema.
- **Base de datos** Conjunto de datos que pertenecen al mismo contexto, almacenados sistemáticamente. En una base de datos la información se organiza en campos y registros. Los datos pueden aparecer en forma de texto, números, gráficos, sonido o video.
- **Core i5 Es una nomenclatura que designa procesadores de** gama alta-media o media de la marca Intel.
- **Ejecutable** Un archivo ejecutable es aquel que instalará una aplicación en la computadora.

Filtro **Filtro Permiten** realizar búsquedas en un conjunto de datos, retornando únicamente los datos que cumplan con la restricción.

**Framework Es un conjunto estandarizado de conceptos,** prácticas y criterios para enfocar un tipo de problemática particular que sirve como referencia para enfrentar y resolver nuevos problemas de índole similar.

Hardware **Nombre con el que se designa a los componentes** físicos de los sistemas informáticos, como ejemplo la unidad central del ordenador, periféricos, cables, conectores, etcétera.

Herramienta **Subprograma o módulo informático encargado** de **informática** funciones específicas y afines entre sí para realizar una tarea.

**Intel Empresa** que diseña y crea las tecnologías fundamentales que sirven de base para los dispositivos informáticos.

Internet **Es un conjunto descentralizado** de redes de comunicación interconectadas que utilizan la familia de protocolos TCP/IP.

X

- **Intranet Es una red de ordenadores privados que utiliza** tecnología internet para compartir dentro de una organización parte de sus sistemas de información y sistemas operacionales.
- Llave **Liave** Es un código único que sirve para distinguir cierta información de otra.
- **Login** Es el proceso mediante el cual se controla el acceso individual de un sistema informático mediante la identificación del usuario utilizando credenciales provistas por el usuario.
- **Migración** Es el proceso consistente en hacer que los datos y aplicaciones existentes funcionen en una computadora, software o Sistema Operativo distinto al que originalmente se encontraba.
- **Navegador web** Es una aplicación que opera a través de internet, interpretando la información de archivos y sitios web para que estos puedan ser leídos.
- Página web **Es el nombre de un documento que se encuentra** alojada en un servidor web y que puede ser accedida por medio de un navegador web.
- **Procesador También conocido como microprocesador es un** circuito integrado que contiene todos los elementos del CPU.

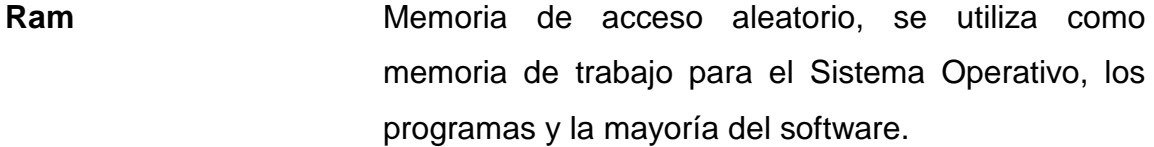

**Registro** Representa un objeto único de datos implícitamente estructurados en una tabla, dentro de una base de datos. También conocido como una fila de una tabla en una base de datos.

**Rol** Conjunto de funcionalidades o acciones dentro de un sistema.

- **Servidor web** Es una aplicación que procesa una aplicación del lado del servidor realizando conexiones bidireccionales y/o unidireccionales y síncronas o asíncronas con el cliente generando o cediendo una respuesta en cualquier lenguaje o aplicación del lado del cliente.
- **Sistema operativo** Es un programa o conjunto de programas que en un sistema informático gestiona los recursos del hardware y provee servicios a los programas de aplicación.
- Software **Es el conjunto de los componentes lógicos** necesarios que hacen posible la realización de tareas específicas.
- **Tecnología** Es el conjunto de conocimientos técnicos, ordenados científicamente, que permiten diseñar y crear bienes y servicios que facilitan la adaptación al ambiente y satisfacer tanto las necesidades esenciales como los deseos de la humanidad.
- **Usuario** Es toda aquella persona que interactúa con el sistema.

#### **RESUMEN**

Actualmente, el uso de la tecnología se vuelve una necesidad, es por esa razón que toda persona, empresa grande, pequeña e instituciones educativas se apoyan de sistemas de información para el manejo de la misma, realizando sus actividades de forma eficaz y eficiente, generando una mayor productividad en cualquier proyecto realizado.

La Facultad de Humanidades de la Universidad de San Carlos de Guatemala dispone de un sistema que no abarca todos los procesos como en el caso de la realización de programaciones semestrales y de Escuela de Vacaciones para los distintos departamentos de la Facultad.

Contar con un sistema web que permita a los usuarios realizar su trabajo sin importar si se encuentran dentro de las instalaciones de la Facultad es de gran ayuda y permite también que los interesados puedan consultar la información deseada en cualquier momento, por estos motivos se realiza la herramienta para agilizar la entrega de horarios de cursos a los estudiantes, catedráticos y supervisores.

XV

#### **OBJETIVOS**

#### **General**

Asistir a la Facultad de Humanidades de la Universidad de San Carlos de Guatemala con un sistema web que agilice el proceso de ingreso de programación semestral y de Escuela de Vacaciones, mejorando el flujo de información hacia los interesados como, estudiantes, catedráticos y supervisores.

#### **Específicos**

- 1. Crear una herramienta web que ayude en el proceso de asignación de horarios, edificios, salones y catedráticos para los distintos cursos impartidos por cada departamento de la Facultad de Humanidades, en semestres y Escuela de Vacaciones, para la región central y departamental.
- 2. Que estudiantes, personal administrativo y catedráticos tengan la información disponible en el momento de cualquier cambio a las programaciones.
- 3. Servir de apoyo y tener la información lista para el proceso de asignación de cursos.
- 4. Crear una herramienta para ayudar en la administración de usuarios y roles para permitir accesos al sistema web.
- 5. Creación de módulo de detección de traslapes en la creación de horarios de cursos, para indicarle al usuario cuando exista alguno.
- 6. Creación de módulo para asignar tiempo válido en que los usuarios podrán ingresar al sistema.

#### **INTRODUCCIÓN**

La Facultad de Humanidades de la Universidad de San Carlos de Guatemala, presta sus servicios de educación superior a la sociedad de Guatemala, para que estos servicios sean de calidad, todos los procesos que forman parte de la Facultad deben ser elaborados con eficiencia y eficacia, para esto es necesario el uso de la tecnología, de herramientas que faciliten realizar el trabajo.

La Facultad de Humanidades cuenta con 6 departamentos, Pedagogía, Arte, Filosofía, Bibliotecología, Idiomas y Letras, siendo cada departamento encargado de crear sus programaciones semestrales, el departamento con mayor cantidad de cursos a servir es Pedagogía, donde se encuentran los cursos en común con los departamentos restantes.

Existen tres planes, diario, sábado y domingo. El plan diario cuenta con tres jornadas, matutina, vespertina y nocturna, los dos planes restantes sólo cuentan con jornada única.

Después de que cada departamento crea sus programaciones, es publicado a los estudiantes en carteleras o entregadas a los estudiantes que lo soliciten en el departamento respectivo.

XIX

### **1. FASE DE INVESTIGACIÓN**

Durante la presente fase se describe brevemente a la institución donde se realiza el trabajo de graduación, las necesidades que tiene, sobre todo las que se consideran más importantes y la priorización de las mismas, las herramientas y personas involucradas en los procesos de dicha institución.

#### **1.1. Antecedentes de la empresa**

La necesidad de sistemas web en la Universidad de San Carlos de Guatemala existe en todas sus Unidades Académicas, es la Facultad de Humanidades en donde se realiza el presente trabajo de graduación.

#### **1.1.1. Reseña histórica**

El 9 de noviembre de 1944, la Junta Revolucionaria de Gobierno, emitió el Decreto No. 12 por medio del cual se otorgaba autonomía a la Universidad de San Carlos de Guatemala. El decreto en mención entró en vigencia el 1 de diciembre del mismo año e indicaba en el Artículo 3ero, la integración de la Universidad por 7 facultades, entre ellas la Facultad de Humanidades.

El proyecto de creación de la Facultad de Humanidades fue presentado al Consejo Superior Universitario el 5 de diciembre del mismo año y el 9 de dicho mes, el Rector de la Universidad propone integrar provisionalmente la Junta Directiva de la Facultad según consta en el Punto Tercero de dicha sesión.

1

El 17 de septiembre de 1945, mediante el acta No. 78 Punto Décimo Sexto el Consejo Superior Universitario funda la Facultad de Humanidades y se declara aquella ocasión como Día de la Cultura Universitaria.

En este breve recorrido histórico, aparecen personajes propulsores del anhelado proyecto de fundación. Quedan grabados como símbolos de una generación representada por ellos, los nombres de: Juan José Arévalo, Raúl Osegueda Palala, Adolfo Monsanto, Juan J. Orozco Posadas, Jorge Luis Arriola, José Rölz Bennett, Mardoqueo García Asturias, Edelberto Torres, Alfredo Carrillo Ramírez, Luis Martínez Mont.

La Facultad nace a la vida académica con el funcionamiento de cuatro secciones: Filosofía, Historia, Letras y Pedagogía. El profesorado se obtenía luego de cuatro años de estudio y dos años más para el doctorado. Además de esos títulos, que se otorgaba a los estudiantes regulares, la Facultad ofrecía certificaciones de asistencia a estudiantes no inscritos formalmente.

La primera Junta Directiva de la Facultad de Humanidades estuvo integrada de la siguiente forma: decano, licenciado José Rólz Bennett; como vocales interinos, del primero al quinto: señores, Luis Cardoza y Aragón, Ricardo Castañeda Paganini, Antonio Goudbaud Carrera, Edelberto Torres, Alberto Velásquez. El primer secretario fue el doctor Raúl Osegueda Palala, luego el licenciado Enrique Chaluleu Gálvez.

En sus inicios la Facultad de Humanidades estuvo ubicada en el edificio de la Facultad de Ciencias Jurídicas y Sociales: 9ª. Av. sur y 10ª. calle, zona 1. Posteriormente se trasladó a la 9ª. Av. y 14 calle, zona 1, hoy Bufete Popular. A finales de la década de los sesenta se trasladó al Campus de la Ciudad Universitaria, zona 12, edificio S-5. En la actualidad se ubica en el edificio S-4.

2

De la Facultad de Humanidades han egresado humanistas eminentes. Se citan, en Filosofía a Rodolfo Ortiz Amiel y José Mata Gavidia; Historia, a Héctor Samayoa Guevara y Daniel Contreras; en Pedagogía y Ciencias de la Educación a Carlos González Orellana y Luis Arturo Lemus; en Psicología a Fernando de León Porras y León Valladares; en Literatura a Ricardo Estrada y Carlos Mencos Deká.

El decano José Rölz Bennett cumplió su primer período, de 1945 a 1950, tiempo durante el cual se dieron valiosas realizaciones. En reconocimiento a su labor fue electo nuevamente para un nuevo período, de 1950 a 1954.

En 1947, se creó la Escuela Centroamericana de Periodismo adscrita a la Facultad de Humanidades. Tiempo después las secciones de Arte, Bibliotecología, Idiomas, Historia y Psicología. En 1974 y 1975, los Departamentos de Psicología y de Historia, así como, la Escuela Centroamericana de Periodismo pasaron a constituir unidades independientes de la Facultad de Humanidades. En 1998, el Consejo Superior autorizó la separación de la Escuela de Formación de Profesores de Enseñanza Media EFPEM.

#### **1.1.2. Objetivos**

"Los objetivos de la Facultad de Humanidades de la Universidad de San Carlos de Guatemala son:

• Integrar el pensamiento universitario, mediante una visión conjunta y universal de los problemas del hombre y del mundo.

- Investigar en los campos de las disciplinas filosóficas, históricas, literarias, pedagógicas, psicológicas, lingüísticas y en los que con ellas guardan afinidad y analogía.
- Enseñar las ramas del saber humano enunciadas en el inciso anterior, en los grados y conforme a los planes que adelante se enuncian.
- Preparar y titular a los Profesores de Segunda Enseñanza tanto en las Ciencias Culturales como en las Ciencias Naturales y en las artes. Para este propósito debe colaborar estrechamente con las demás Facultades que integran la Universidad de San Carlos de Guatemala, así como, con las Academias, Conservatorios e Institutos.
- Dar en forma directa a los universitarios y en forma indirecta a todos los interesados en las cuestiones intelectuales, una base de cultura general y de conocimientos sistemáticos del medio nacional, que les es indispensable para llenar eficazmente su cometido en la vida de la comunidad.
- Crear una amplia y generosa conciencia social en el conglomerado universitario, con el fin de articular la función de la Universidad y de sus estudiantes y egresados con las altas finalidades de la colectividad.
- Realizar las labores de extensión cultural que son necesarias para mantener vinculada a la Universidad con los problemas y con las realidades nacionales.
- Coordinar sus actividades con bibliotecas, museos, academias, conservatorios y con todas aquellas instituciones que puedan cooperar a la conservación, al estudio, a la difusión y al avance del arte y de las disciplinas humanísticas.
- Cumplir todos aquellos objetivos que por su naturaleza y su orientación le competan."<sup>1</sup>

<sup>1</sup> Facultad de Humanidades. *Reseña Histórica.* [en línea]. <http://www.fahusac.edu.gt/es/fahusac/resena-historica>. [Consulta: 15 de abril de 2013].
#### **1.1.3. Misión**

"La Facultad de Humanidades, es la Unidad Académica de la Universidad de San Carlos de Guatemala, especializada en la formación de profesionales con excelencia académica en las distintas áreas humanísticas, que incide en la solución de los problemas de la realidad nacional"<sup>2</sup>.

### **1.1.4. Visión**

"Ser la entidad rectora en la formación de profesionales humanistas, con base científica y tecnológica de acuerdo con el momento socioeconómico, cultural, geopolítico y educativo, con impacto en las políticas de desarrollo nacional, regional e internacional"<sup>3</sup>.

### **1.1.5. Servicios que realiza**

La Facultad de Humanidades de la Universidad de San Carlos de Guatemala, presta sus servicios de educación superior a la población guatemalteca, dividiéndose en los siguientes departamentos.

### **1.1.5.1. Departamento de Arte**

A través de este departamento la Facultad de Humanidades forma profesionales que promuevan y fomenten la práctica y enseñanza del arte, así como, la conservación y preservación del patrimonio artístico cultural guatemalteco. Los títulos y grados que otorga el departamento son los siguientes:

<sup>2</sup>Facultad de Humanidades. *Reseña Histórica.* [en línea]. <http://www.fahusac.edu.gt/es/fahusac/resena-historica>. [Consulta: 15 de abril de 2013].  $3$  Ibíd.

- Profesorado de Enseñanza Media en Artes Plásticas e Historia del Arte
- Profesorado de Enseñanza Media en Educación Musical
- Técnico en Restauración de Bienes Muebles
- Licenciatura en Arte

# **1.1.5.2. Escuela de Bibliotecología**

Esta Escuela tiene como finalidad formar profesionales que puedan organizar y administrar cualquier tipo de unidades de información, desde bibliotecas tradicionales hasta las que manejan datos de forma automatizada, así como, analizar, almacenar y recuperar información que se presenta en documentos de cualquier formato. Los títulos y grados que otorga el departamento:

- Bibliotecario General
- Licenciatura en Bibliotecología

# **1.1.5.3. Departamento de Filosofía**

Pretende la formación de profesionales docentes e investigadores capaces de conocer, analizar e interpretar la realidad histórica nacional en un marco constituido por los distintos campos filosóficos. Los títulos y grados que otorga el departamento:

- Profesorado de Enseñanza Media en Filosofía
- Licenciatura en Filosofía

# **1.1.5.4. Departamento de Letras**

Pretende la formación de profesionales con una conciencia crítica mediante el estudio de las distintas formas expresivas lingüísticas, la docencia, la investigación y el servicio en el desarrollo del lenguaje y el estímulo de la producción literaria. Los títulos y grados que otorga el departamento:

- Profesorado de Enseñanza Media en Lengua y Literatura
- Licenciatura en Letras

### **1.1.5.5. Sección de Idiomas**

Pretende la formación de profesores de enseñanza media en el idioma inglés. El título que otorga la sección es:

• Profesorado de Enseñanza Media en Idioma Inglés

## **1.1.5.6. Departamento de Pedagogía**

Este departamento es el más grande de la Facultad de Humanidades, estos son los grados y títulos que otorga:

- Profesorado de Enseñanza Media en Pedagogía y Técnico en Administración Educativa.
- Profesorado de Enseñanza Media en Pedagogía y Técnico en Investigación Educativa.
- Profesorado de Enseñanza Media en Pedagogía y Promotor en Derechos Humanos y Cultura de Paz.
- Profesorado de Enseñanza Media en Pedagogía y Educación Intercultural.
- Licenciatura en Pedagogía y Administración Educativa.
- Licenciatura en Pedagogía e Investigación Educativa.
- Licenciatura en Pedagogía y Derechos Humanos.
- Licenciatura en Pedagogía y Planificación Curricular.

### **1.2. Descripción de las necesidades**

Actualmente, es indispensable el uso de la tecnología en toda institución o empresa para realizar los procesos de trabajo de forma más rápida y fácil para los involucrados, ya sea los consumidores del servicio o los que lo prestan.

La Facultad de Humanidades no es la excepción, en cada uno de los departamentos que la conforman, se necesita el uso de sistemas que les permita realizar el trabajo de forma eficaz y eficientemente a toda persona que labora para la Facultad como también a todos los estudiantes inscritos en dicha unidad académica.

En la unidad de Control Académico se identificaron varios procesos para iniciar a automatizarlos creando herramientas de software que ayuden en la elaboración de los mismos, como:

- Creación de programaciones semestrales y de Escuela de Vacaciones para los distintos departamentos de la Facultad.
- Asignación de cursos.
- Creación de actas de los cursos que se están impartiendo.
- Validación de cierre de pensum.
- Migración de la información que se encuentra guardada en las bases de datos con las que trabajan.
- Manejo de roles y usuarios para que en un mismo sistema se tengan diversas funcionalidades y cada usuario pueda ver sólo lo que sea de su interés.

Los procesos descritos anteriormente no son los únicos que requieren de herramientas de software para su elaboración, pero son los que se identificaron como principales y partir de allí para la creación de un sistema nuevo, que poco a poco y con el tiempo abarque más procesos.

## **1.3. Priorización de las necesidades**

La Facultad de Humanidades de la Universidad de San Carlos de Guatemala cuenta con una aplicación de escritorio con la cual crean las programaciones semestrales y de Escuela de Vacaciones, la misma aplicación sirve para la asignación de cursos de los estudiantes, dicha aplicación no tiene un módulo para el manejo de roles y usuarios, por lo que toda persona con el ejecutable puede usarlo libremente.

No existe ninguna persona responsable de la creación de nuevas aplicaciones ni de dar mantenimiento a las ya existentes como en el caso de la descrita anteriormente.

Los procesos en los cuales se enfoca este trabajo de graduación:

- Ingreso al sistema
- Manejo de usuarios y roles
- Programación semestral y de Escuela de Vacaciones

# **1.4. Antigua aplicación para la creación de programaciones de semestre y Escuela de Vacaciones**

A continuación se describe la herramienta de escritorio para la creación de programaciones semestrales y de Escuela de Vacaciones en la Facultad de Humanidades, la imagen siguiente muestra la pantalla donde se encuentra el menú inicial.

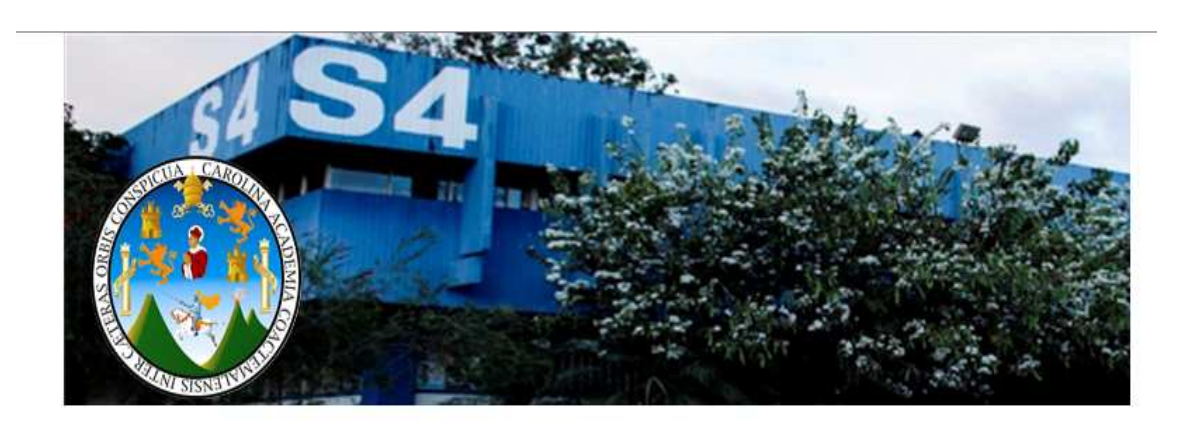

### Figura 1. **Menú principal de la aplicación**

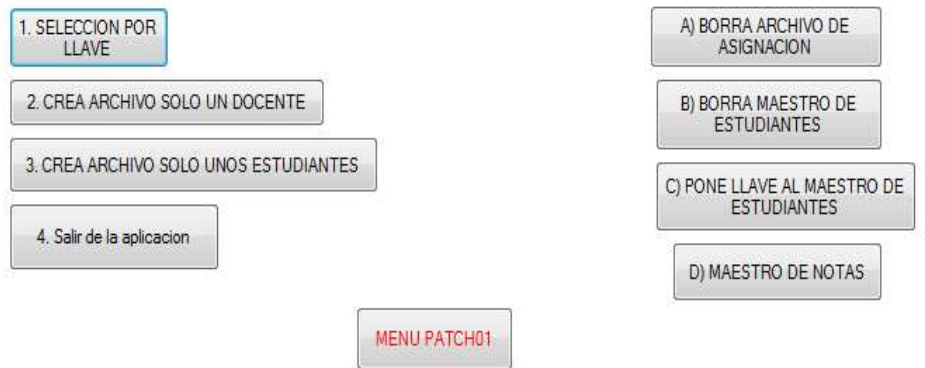

Fuente: Programa Pach01, Facultad de Humanidades, USAC.

Como se ve en la imagen anterior la aplicación tiene varias opciones, pero sólo es necesaria una de ellas para la programación semestral, el botón menú Pach01 lleva a la siguiente imagen en la cual se puede ver que contiene más opciones de trabajo, las cuales son:

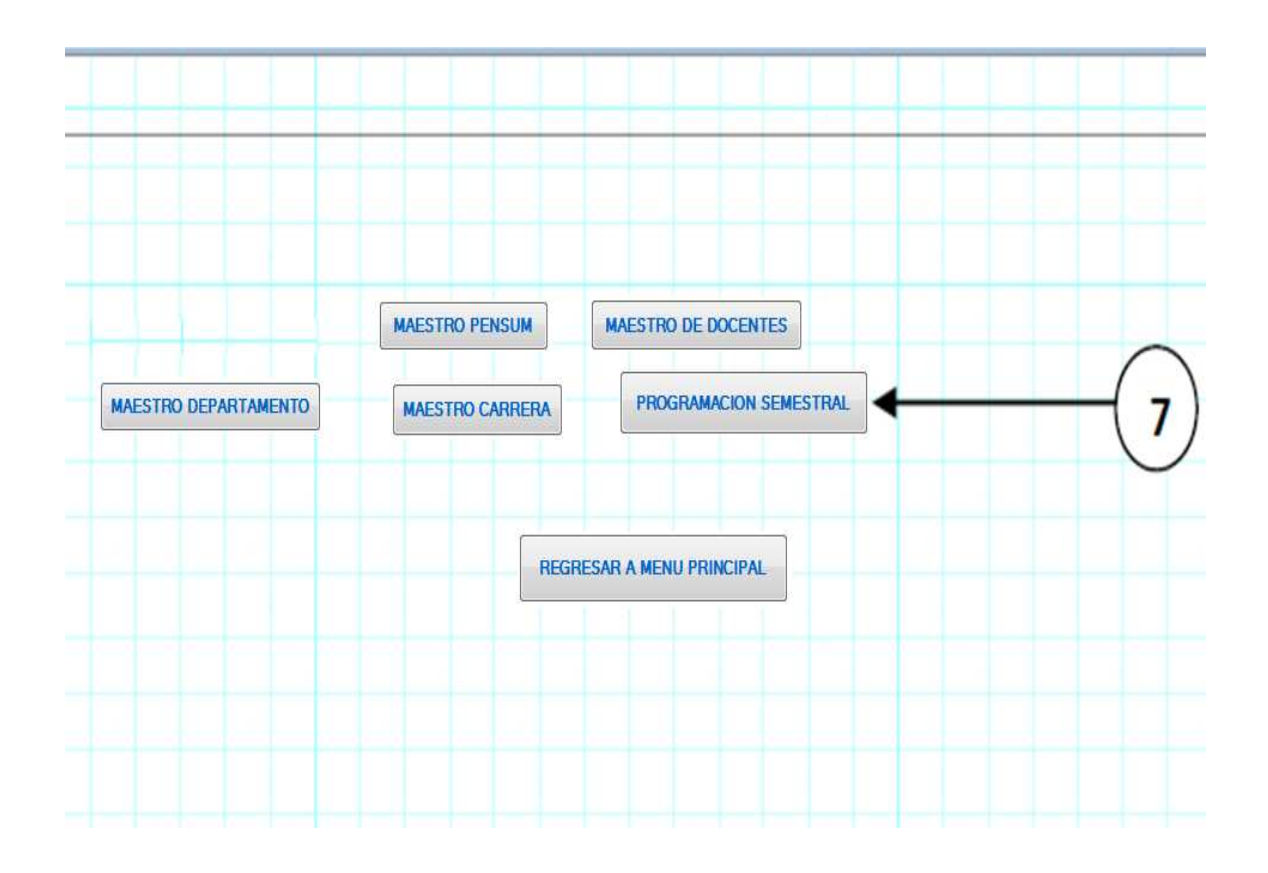

Figura 2. **Menú con opción a crear la programación semestral** 

Fuente: Programa Pach01, Facultad de Humanidades, USAC.

La opción programación semestral lleva a la siguiente pantalla de la aplicación, que es donde se crea cada uno de los horarios para los cursos que se impartirán durante el semestre o Escuela de Vacaciones.

Los pasos que se deben seguir para crear una programación son:

- En el primer menú se crea la llave que identifica la preacta y permitirá el ingreso de los registros a la base de datos. La forma en que se compone la llave es el código de la carrera, sección, jornada y código de curso.
- El segundo paso es ingresar los nombres y apellidos del docente que impartirá el curso.
- El tercer paso es ingresar el código del curso.
- El cuarto paso es ingresar el código de la carrera.
- El quinto paso es ingresar la sección.
- El sexto paso es seleccionar la jornada en que se impartirá el curso.
- El séptimo paso es escribir los códigos de la carrera y curso juntos.
- El octavo paso es seleccionar el semestre para el cual se está creando la programación.

# Figura 3. **Ingreso de la programación semestral**

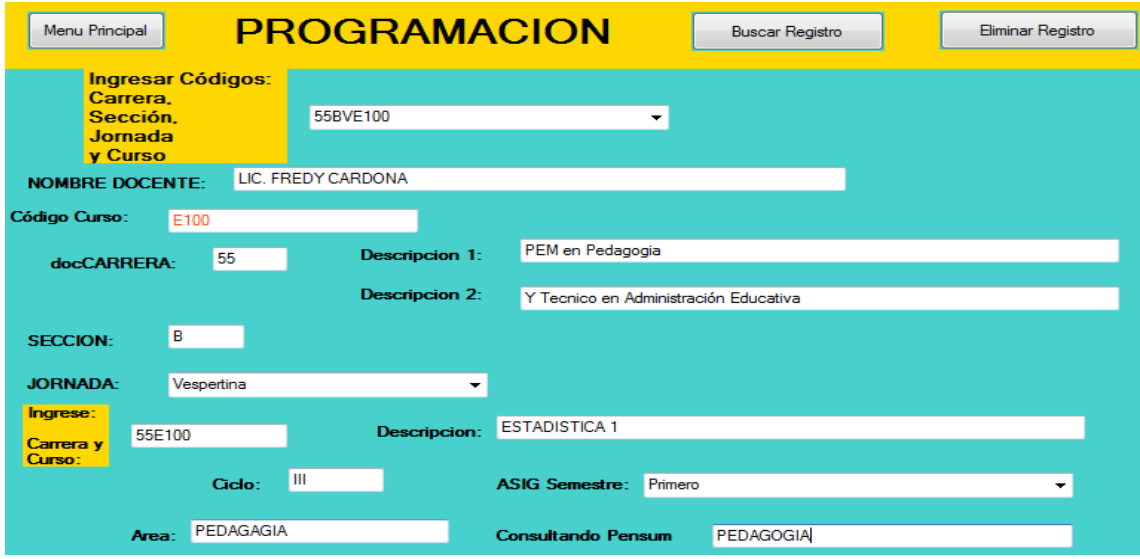

Fuente: Programa Patch01, Facultad de Humanidades, USAC.

El proceso descrito anteriormente se debe repetir por cada curso que se desee impartir durante el semestre, así se concluye la creación de una programación semestral.

Existen también opciones para hacer cambios a los datos ingresados en una programación, de ser necesario.

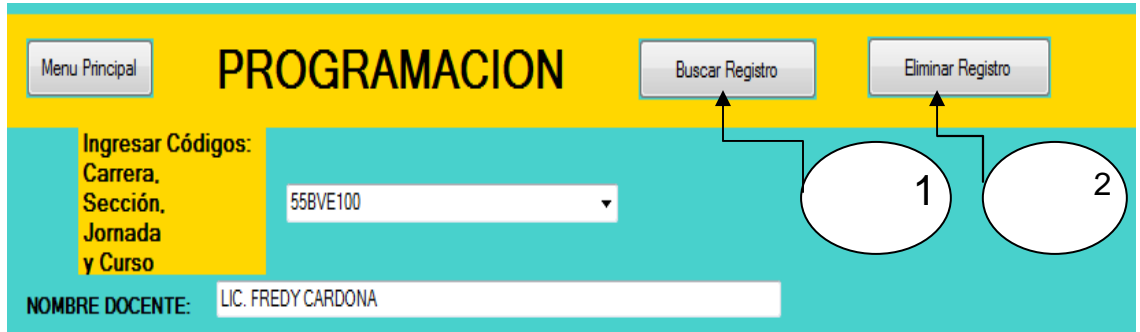

Figura 4. **Opciones para hacer cambios en una programación** 

Fuente: Programa Patch01, Facultad de Humanidades, USAC.

En la primer opción se pueden buscar datos de una llave creada anteriormente, por lo tanto, se debe ingresar la llave, dar clic en el botón buscar registro y se muestra en la pantalla la información encontrada.

La opción número dos sirve para eliminar un registro de la programación semestral, al igual que en la opción uno, se debe ingresar la llave que identifica el curso y horario; y después eliminar el registro.

Después de realizado el proceso de creación de programación semestral, ya se puede continuar con el siguiente proceso que es el de asignación de cursos, usando la misma aplicación de escritorio.

### **1.5. Proceso de creación de programación semestral**

A continuación se muestra el diagrama del proceso general para la creación de programaciones, todo lo que sucede antes de empezar a usar la aplicación Patch01.

Figura 5. **Diagrama de flujo de la programación semestral** 

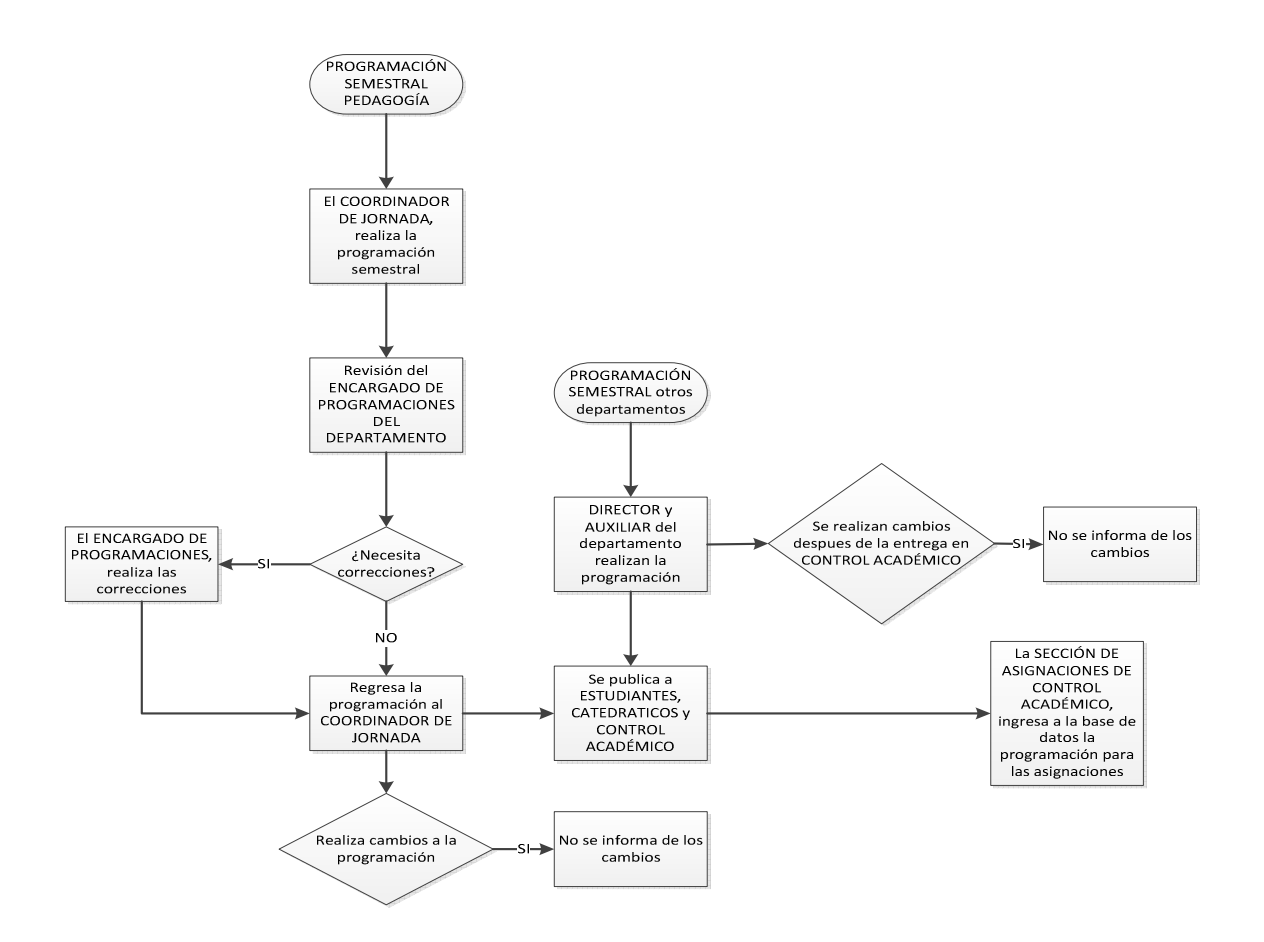

Fuente: elaboración propia.

# **2. FASE TÉCNICO PROFESIONAL**

En esta fase se ve el desarrollo de una aplicación para los procesos que se definieron en el capítulo anterior como prioridad, el ingreso de los usuarios al sistema, la creación de usuarios, roles y la asignación de ellos y el proceso central, creación de programaciones semestrales y de Escuela de Vacaciones.

### **2.1. Justificación técnica**

En el proceso de elaboración de las programaciones para los semestres y Escuelas de Vacaciones, se dan varios problemas como el tiempo en realizar toda la programación, no tener conocimiento de los recursos disponibles, revisión, aprobación, modificaciones sugeridas por los supervisores y modificaciones que se hacen aun después de ser aprobados, poca información hacia los estudiantes, catedráticos y supervisores de asistencia, creando conflictos como buscar cursos que han sido movidos de edificio, salón, horario, sin previo aviso.

Por tales razones es necesario tener un sistema que ayude a dicho proceso de creación de programaciones para semestre y Escuela de Vacaciones, permitiendo a los usuarios disponer de información sobre los recursos disponibles y los que ya han sido usados, notificando a las personas encargadas de revisión y aprobación de dichas programaciones, para su consulta posterior por los estudiantes, catedráticos y supervisores de asistencia, también notificando de cambios realizados.

Empezar con la automatización de los diversos procesos que se realizan en la Facultad de Humanidades de la Universidad de San Carlos de Guatemala, dado que la población estudiantil está creciendo constantemente y se necesita de herramientas que ayuden a realizar todo proceso.

### **2.2. Justificación social**

La Facultad de Humanidades de la Universidad de San Carlos de Guatemala, presta sus servicios de educación superior a la sociedad de Guatemala y para que estos servicios sean de calidad todos los procesos que forman parte de la Facultad deben ser elaborados con rapidez y calidad, para esto es necesario hacer uso de la tecnología y de herramientas que faciliten realizar el trabajo.

Contribuir con la Facultad de Humanidades de la Universidad de San Carlos de Guatemala es retornar un poco de lo que la Facultad de Ingeniería me brindó durante mí formación profesional.

### **2.3. Descripción del proyecto**

Para crear un sistema con la funcionalidad necesaria, que permita con el tiempo agregar nuevos módulos y ser accedida desde cualquier lugar y a cualquier hora, si se cuenta con los permisos adecuados, se creó una aplicación web.

El sistema está compuesto por módulos, los cuales se describen a continuación.

### **2.3.1. Inicio de sesión**

El login o inicio de sesión es la primera página web del sistema, es el módulo encargado de dar acceso a la aplicación únicamente a los usuarios que están registrados y que contengan permisos para realizar operaciones según su tipo. Existen tres tipos de usuarios que pueden ingresar al sistema y cada uno de ellos dispone de distintas funciones a realizar.

### **2.3.1.1. Caso de uso de inicio de sesión**

En el diagrama mostrado a continuación se muestra el caso de uso de ingreso al sistema, mostrando los tipos de usuarios que existen dentro del sistema.

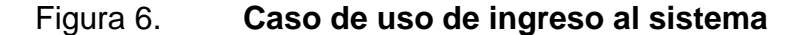

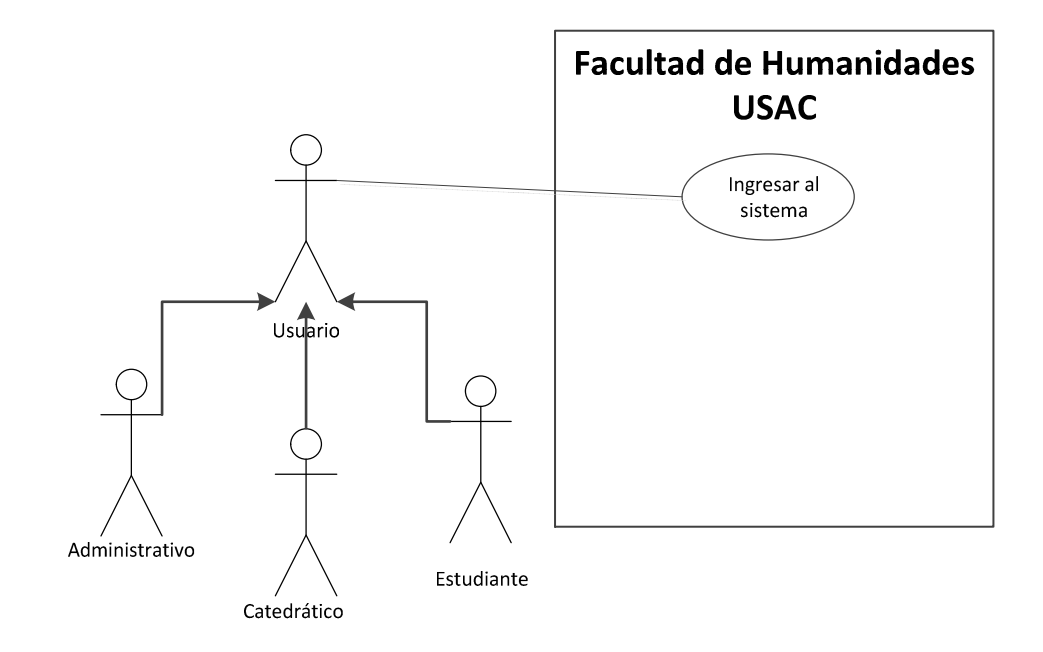

Fuente: elaboración propia.

### **2.3.1.2. Usuario administrativo**

Este tipo de usuario es aquella persona que labora en la Facultad de Humanidades de la Universidad de San Carlos de Guatemala en el ámbito administrativo y se le ha dado a desempeñar cierta operación en el sistema. Para ingresar al sistema debe ingresar su nombre de usuario, el cual es único para cada persona, la contraseña que el usuario haya escogido para que nadie más tenga acceso al sistema con su usuario y el tipo de usuario que es administrativo.

### **2.3.1.3. Catedrático**

Es el personal que labora para la Facultad impartiendo clases, para ingresar al sistema debe ingresar su número de registro personal el cuál no puede duplicarse entre catedráticos, su contraseña, la cual solamente el catedrático debe conocer, para que no puedan ingresar otras personas en su nombre y seleccionar el tipo de usuario.

#### **2.3.1.4. Estudiante**

Es toda persona que está inscrita en la Universidad de San Carlos de Guatemala y en la Facultad de Humanidades, para que el estudiante ingrese al sistema necesita de su número de carné el cual no se duplica, su contraseña la que debe conocer únicamente el estudiante y seleccionar el tipo de usuario.

Estos son los tres tipos de usuarios que pueden acceder al sistema y los datos que cada uno necesita para ingresar, si cualquiera de estos tres datos está incorrecto, no tendrá acceso al sistema.

### **2.3.2. Módulo de usuarios**

Es exclusivamente para los usuarios tipo administrativos, por lo tanto, sólo un usuario que haya accedido al sistema previamente con dicho tipo puede hacer uso de las operaciones que integran este módulo, las cuales se describen a continuación.

### **2.3.2.1. Diagrama de casos de uso**

A continuación se muestra el diagrama de casos de uso para el módulo de usuarios, donde se muestra al actor o rol que tiene acceso a dicho módulo, por lo tanto, todo aquel usuario que tenga asignado este rol, puede realizar las operaciones del módulo.

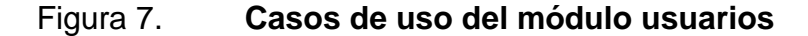

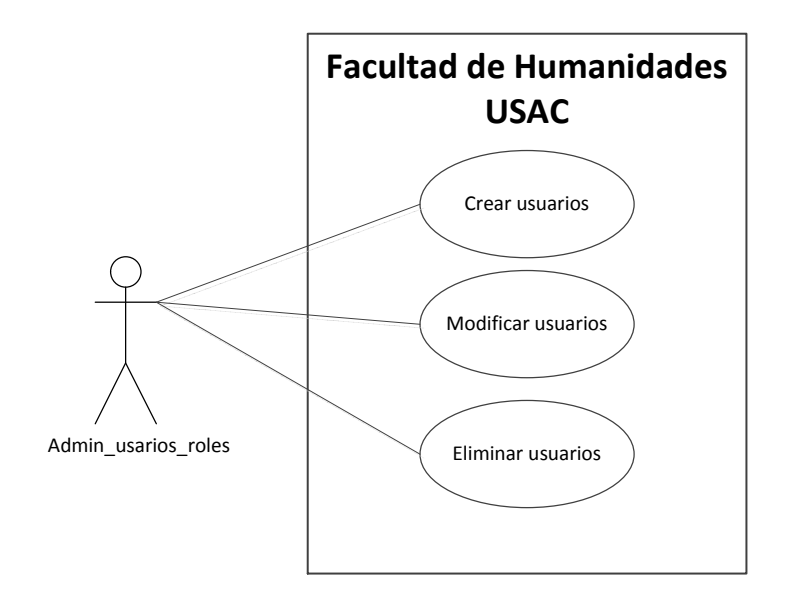

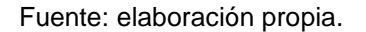

### **2.3.2.2. Creación de usuarios**

 Esta funcionalidad del módulo permite agregar todos los usuarios que se deseen para tener acceso al sistema, siendo siempre de tipo administrativo, los datos obligatorios para crear un nuevo usuario son nombres y apellidos, el nombre de usuario con el cual se ingresará al sistema, la contraseña del usuario, confirmación de la contraseña para determinar que está bien escrita, correo electrónico, fecha en que inicia actividades en la Facultad, los datos que no son obligatorios del usuario son dirección, teléfono y fecha en que finaliza actividades, aunque siempre es bueno contar también con esta información.

## **2.3.2.3. Modificación de usuarios**

Durante la creación de nuevos usuarios en ocasiones se cometen errores o con el tiempo los usuarios cambian alguno de los datos que fueron ingresados al crearlos, como el teléfono, dirección, entre otros y es por esa razón que esta funcionalidad del módulo permite modificar datos de los usuarios que han sido creados previamente.

### **2.3.2.4. Eliminación de usuarios**

Con el tiempo hay usuarios que dejan de laborar en la Facultad de Humanidades y si no volverán a trabajar en la Facultad y el administrador lo desea, puede eliminar los datos de un usuario del sistema.

### **2.3.2.5. Usuario administrador**

Como se mencionó, para realizar cualquiera de estas tres operaciones es necesario haber ingresado exitosamente al sistema, pero si una de esas tres opciones es la creación de los usuarios, sería un problema que no se contara con ningún usuario con acceso al sistema para crear nuevos usuarios y es por esa razón que existe un usuario creado inicialmente con el sistema, para realizar cualquier operación administrativa únicamente, este es el caso del usuario Administrador, siendo de tipo administrativo y que tendrá permisos a todas las funcionalidades del sistema, de allí se podrá partir para ir creando nuevos usuarios y darle permisos para usar las funcionalidades del sistema.

### **2.3.3. Módulo de roles**

Un rol es un conjunto de funcionalidades del sistema, éste módulo sirve para administrar roles, las operaciones que se pueden realizar se describen a continuación.

### **2.3.3.1. Diagrama de casos de uso de roles**

En el diagrama de casos de uso del módulo se muestran las funcionalidades que se pueden realizar con el módulo de administración de roles, el cual puede ser operado con el rol mostrado en la siguiente imagen.

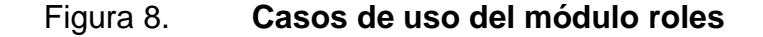

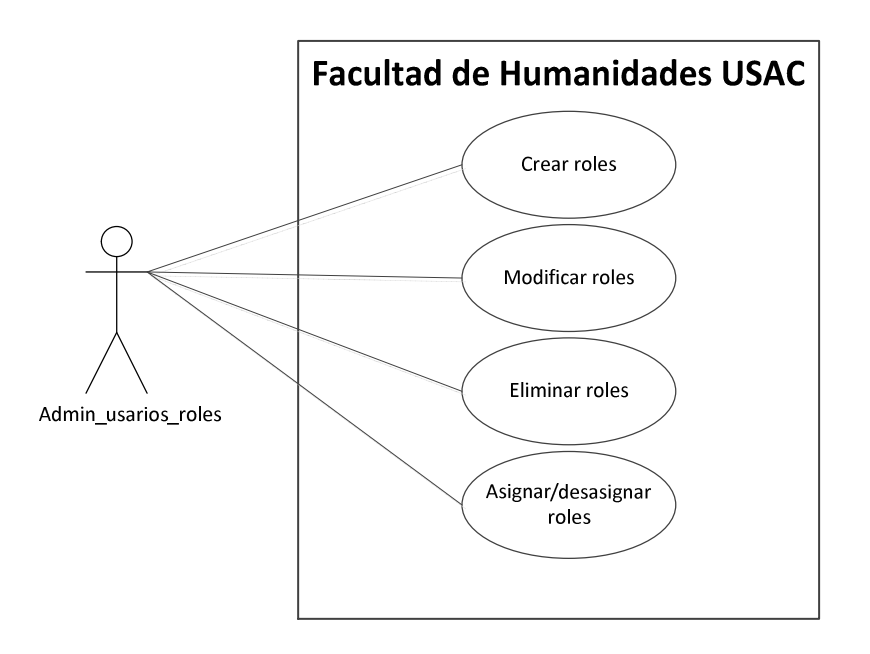

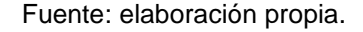

# **2.3.3.2. Creación de roles**

Esta opción permite crear nuevos roles, los cuales tendrán asociados un conjunto de funciones a realizar dentro del sistema.

Como ejemplo se puede mencionar el rol usuarios, que es el conjunto de funcionalidades del módulo usuarios, crear, modificar y eliminar usuarios, para crear un rol es necesario ingresar el nombre del rol y una descripción de las funciones que tiene asignadas el rol, para tener conocimiento de lo que se puede realizar al asignar el rol a un usuario.

### **2.3.3.3. Modificación de roles**

Esta opción sirve para cambiar algún dato de los roles ya existentes en el sistema. Se puede cambiar el nombre del rol o la descripción del rol, para saber que funcionalidades son las que tiene asignadas.

### **2.3.3.4. Eliminación de roles**

Sirve para borrar un rol del sistema, siempre que este rol no esté asignado a ningún usuario, si el rol está asignado a un usuario, primero se debe quitar el rol al usuario para después eliminarlo del sistema.

## **2.3.3.5. Asignación de roles**

Esta opción del módulo sirve para dar y quitar roles a los distintos usuarios, con los cuales podrán realizar operaciones en el sistema dependiendo de los roles que se les asignen. En el listado de usuarios existe la opción de la asignación de roles, en la cual se muestran seleccionados todos los roles a los que tiene acceso y sin seleccionar aquellos roles que no se le han asignado, la persona que esté usando esta opción puede seleccionar más roles o quitarle los que ya tiene asignados.

#### **2.3.4. Módulo de establecimiento y validación de tiempo**

Esté módulo está unido al módulo de usuarios, ya que cuando se está creando a un usuario es obligatorio ingresar la fecha de inicio de actividades en el sistema y la fecha de finalización aunque no es obligatoria, también sirve este módulo.

## **2.3.4.1. Diagrama de casos de uso**

En el siguiente diagrama de casos de uso se muestra como interactúa los dos casos de uso del presente módulo con casos de uso de otros módulos del sistema, se utiliza una relación *include* porque este módulo complementa funcionalidades de los ya existentes.

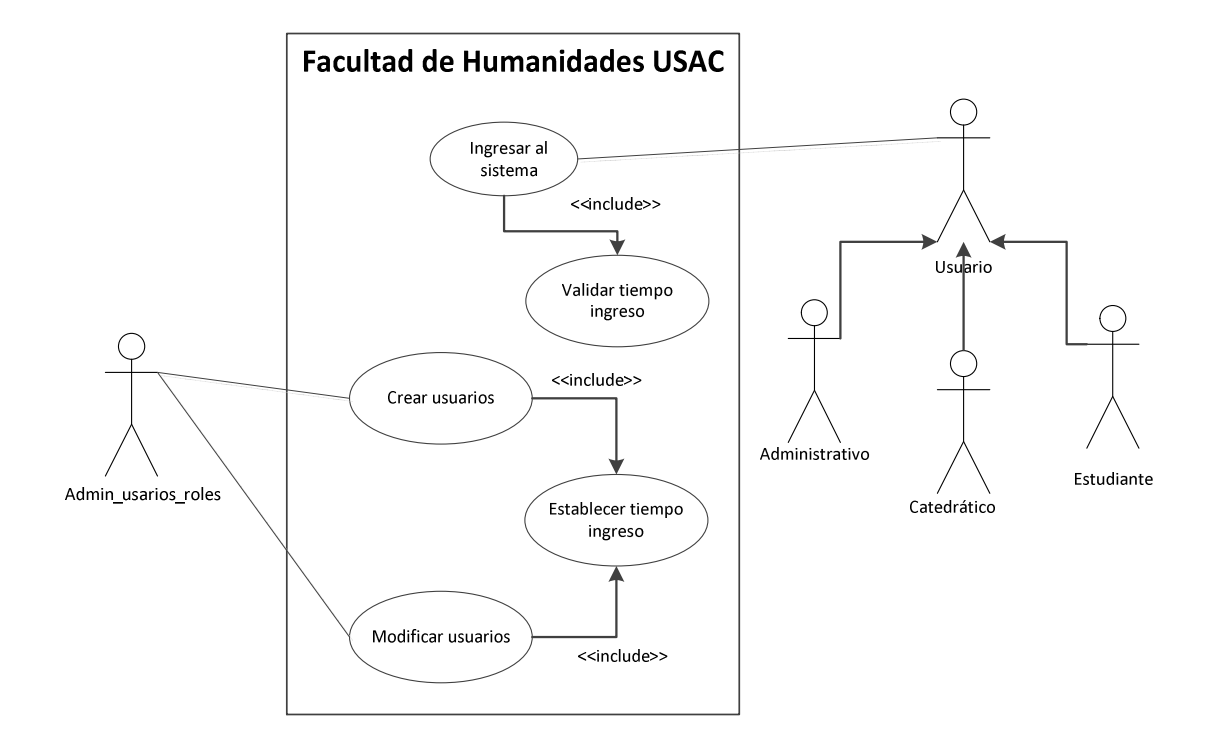

Figura 9. **Diagrama de casos de uso** 

Fuente: elaboración propia.

#### **2.3.4.2. Establecer tiempo**

La forma de establecer tiempo para un usuario es por medio de las acciones crear y modificar usuarios, ingresando obligatoriamente la fecha de inicio de actividades para saber a partir de cuando el usuario hará uso del sistema, mientras que en el caso de la fecha de fin de actividades es opcional, por lo tanto, puede dejarse en blanco dicha fecha.

El establecer fechas de ingreso al sistema para los usuarios es debido a que no todos los usuarios laboran indefinidamente dentro de la Facultad, habiendo personas que laboran sólo durante épocas que se acumula mayor trabajo.

#### **2.3.4.3. Validación de tiempo**

La validación de tiempo se lleva a cabo en dos pasos al momento de querer ingresar al sistema, el primer paso es validar que la fecha actual del sistema sea igual o mayor a la fecha que se ingresó como fecha inicial de actividades.

Para el segundo paso se toma en cuenta la fecha final de actividades, pero como es un dato opcional, se evaluará de dos formas, si se ingresó fecha de finalización de actividades, la fecha actual del sistema debe ser menor o igual a la fecha de finalización, si no se ingresó la fecha quiere decir que el usuario labora indefinidamente en la Facultad y por lo tanto, no se realiza esta segunda validación.

La validación de fechas de ingreso al sistema se hará para los usuarios tipo administrativos y catedráticos, mientras que para los estudiantes no existen restricciones en cuanto a fechas para ingresar al sistema.

### **2.3.5. Módulo de carga de programación**

El módulo para crear programaciones semestrales y de Escuela de Vacaciones es donde se van agregando los cursos que serán impartidos durante determinado ciclo, especificando el catedrático que dará el curso, el salón, edificio, días, horarios y sección que corresponde.

## **2.3.5.1. Diagrama de casos de uso**

A continuación en el diagrama se muestra el rol necesario para interactuar con el módulo de programación y las funcionalidades que se pueden realizar.

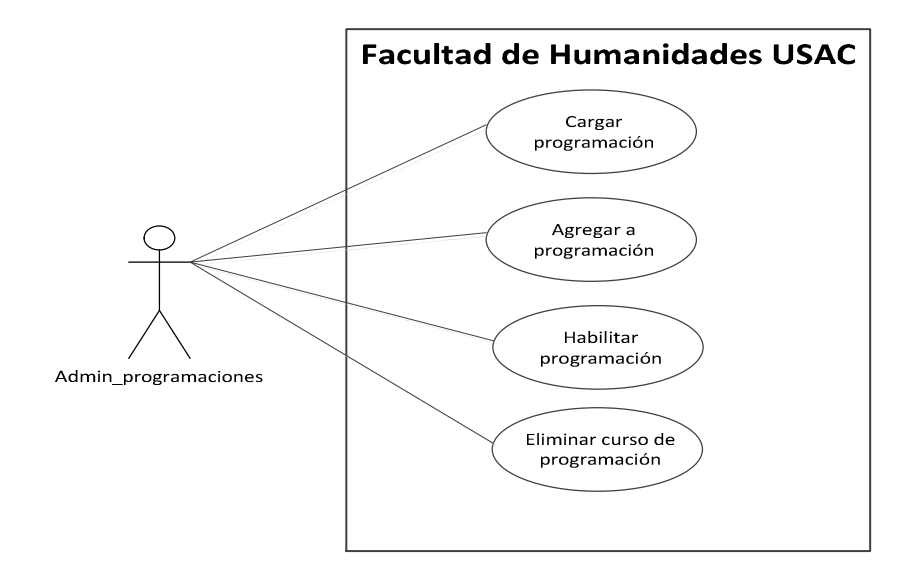

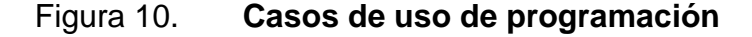

Fuente: elaboración propia.

### **2.3.5.2. Cargar programación**

Debido a la gran cantidad de cursos que existen en la Facultad de Humanidades para cada una de las carreras que se imparten, se agregaron varios filtros con los cuales se reducen los cursos que aparecerán para agregar en la programación, haciendo el proceso más específico.

Los filtros que se deben seleccionar para realizar la carga de una programación, son los siguientes:

- Año
- Período
- Departamento
- Sede
- **Carrera**
- Ciclo
- Plan
- Jornada
- **Sección**

Estos filtros se utilizan para hacer más específico el ingreso de nuevos cursos a la programación que cumpla con todos los parámetros seleccionadas, de existir datos previamente ingresados para dicha selección, se mostrarán en la pantalla para que el usuario tenga conocimiento de que ya se había empezado el proceso.

El filtro año, sirve para cargar datos del período, dependiendo del año que se seleccione se mostrarán los períodos como semestres, Escuela de Vacaciones para dicho año.

El período sirve para identificar si se está trabajando con semestre o Escuela de Vacaciones y del año en específico.

El departamento sirve para especificar uno de los departamentos en los que se encuentra dividida la Facultad de Humanidades, como ejemplo, Pedagogía, Arte, el cual ayudará a mostrar únicamente las carreras que se imparten en dicho departamento.

La sede se selecciona para filtrar los edificios y salones disponibles para dicha sede y así eliminar aquellos que no deban aparecer.

Las carreras son filtradas con la ayuda del departamento, estando a disposición únicamente las del departamento seleccionado previamente, lo que hace el listado más pequeño, ayudando también a cargar únicamente los ciclos disponibles para la carrera seleccionada.

El ciclo es filtrado por la carrera seleccionada, dado que no todas las carreras tienen los mismos ciclos y que cada ciclo de cada carrera tiene distintos cursos, este filtro ayuda a que sólo aparezca disponible la información de los cursos en dicho ciclo.

El filtro plan sirve para saber los días en que se impartirán los cursos de la programación, siendo los planes existentes, diario, sábado y domingo.

La jornada se filtra de acuerdo al plan seleccionado, el plan diario cuenta con tres jornadas, matutina, vespertina y nocturna, los dos planes restantes cuentan con una jornada, única.

La sección ayuda a distinguir e identificar cada una de las programaciones en caso de que se repitan los filtros anteriores.

Después de tener seleccionados todos los filtros se carga la programación para dichos parámetros, si ya existen datos ingresados previamente, se muestran, de lo contrario únicamente se bloquean los filtros para que no puedan ser cambiados accidentalmente y se desbloquea la opción de agregar cursos a la programación en cuestión.

### **2.3.5.3. Agregar a programación**

Esta funcionalidad del módulo sirve para agregar los cursos que corresponden a cada programación, con la ayuda de los filtros agregados en el paso anterior, se muestran opciones específicas para agregar a la programación, los datos que se deben seleccionar para agregar un curso son:

- Nombre del curso
- Catedrático
- Edificio
- Salón
- Días a impartir
- Horarios en que se impartirá

Los cursos que aparecen en este listado son únicamente los que cumplen con los filtros carrera y ciclo, esto ayuda a que no aparezcan demasiados cursos y eso cause confusión y se pase por alto algún curso.

Los catedráticos a seleccionar son únicamente los que estén asociados a la sede y departamento donde se está creando la programación.

Los edificios que se pueden seleccionar son únicamente los que estén asociados a la sede que se seleccionó previamente.

Los salones se cargan de acuerdo al edificio que se seleccionó en el paso anterior, esto ayuda a tener la lista de los salones que pertenecen al edificio seleccionado.

Según el plan seleccionado anteriormente, se muestran los días asociados al plan y por cada día que se seleccione, se muestra el listado de horarios disponibles según la jornada que se seleccionó.

Al tener seleccionadas todas las opciones, se puede agregar un nuevo curso a la programación que se esté realizando.

### **2.3.5.4. Habilitar programación**

Esta funcionalidad sirve para habilitar nuevamente las opciones o filtros de carga de programación que fueron bloqueadas al momento de realizar la carga, esta es una medida de seguridad para que no se cambie accidentalmente ningún filtro mientras se agregan cursos a una programación, manteniendo así los mismos datos para cada programación.

#### **2.3.5.5. Eliminar curso de programación**

Esta función sólo se activa cuando se ha realizado una carga de programación y se han encontrado datos en la búsqueda, sirve para eliminar algún curso del listado mostrado al usuario.

#### **2.3.6. Módulo de detección de traslape**

Este módulo está relacionado con el anterior que es la creación de programaciones semestrales y de Escuela de Vacaciones, su función es verificar que al agregar un curso nuevo a la programación no existan traslapes de ningún tipo, un traslape a detectar es de los catedráticos, no es posible que un catedrático imparta más de un curso el mismo día y horario, si se intenta agregar un curso nuevo que incumple esta condición no se permite y se muestra un mensaje indicando el problema existente.

No es permitido que en un salón se impartan dos cursos distintos, el mismo día y horario, al intentar agregar un curso con estas características, no se realizará la adhesión y se notificará del problema encontrado, a continuación se ve el diagrama de casos de uso de la detección de traslapes.

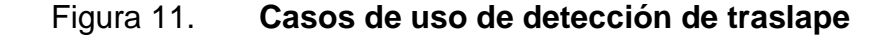

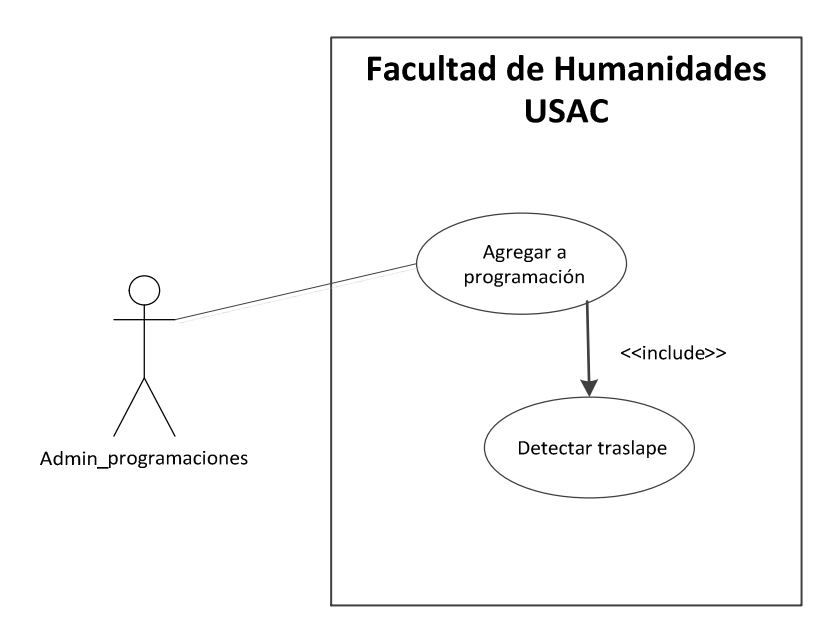

Fuente: elaboración propia.

## **2.3.7. Módulo de cambios en la programación**

Para realizar cambios, primero es necesario cargar la programación deseada y de los cursos que muestra, se pueden hacer modificaciones.

Este proceso de cambios también es verificado por el módulo de detección de traslapes, dado que cada cambio puede incurrir en un traslape de los descritos anteriormente.

A continuación se muestra el diagrama de casos de uso para las modificaciones a las programaciones.

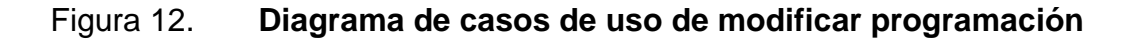

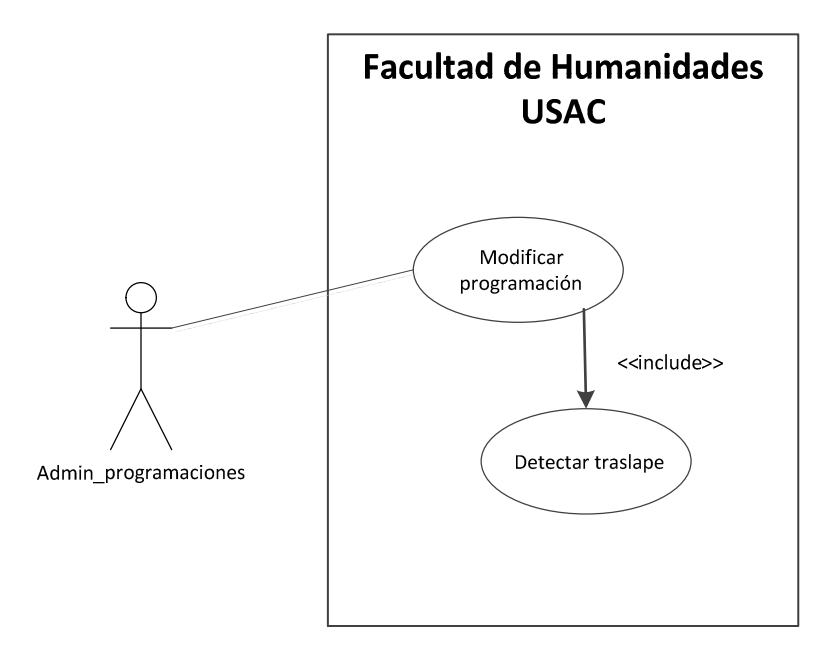

Fuente: elaboración propia.

#### **2.3.8. Módulo de notificaciones de la programación**

En la realización del proceso anterior para la creación de programaciones semestrales y de Escuela de Vacaciones, al momento de dar a conocer la información a los estudiantes se encontraba el problema de que el estudiante debía ir a pedir una impresión de la programación al departamento de la Facultad de Humanidades correspondiente a la carrera que está llevando.

Con este módulo se pretende que el estudiante tenga acceso a la información de las programaciones semestrales y de Escuela de Vacaciones por medio del sistema, para que pueda consultar en cualquier momento la distribución de horarios, salones, catedráticos de los cursos en los cuales está interesado.

También los catedráticos podrán consultar la programación para ver que cursos horarios y salones tienen asignados, durante qué días y horarios, también un rol del lado de usuarios administrativos, será capaz de consultar la programación del ciclo académico que seleccionen.

De haber algún cambio se verá reflejado la próxima vez que consulte la programación.

El diagrama de casos de uso para esta consulta es:

### Figura 13. **Diagrama de casos de uso para consultar programación**

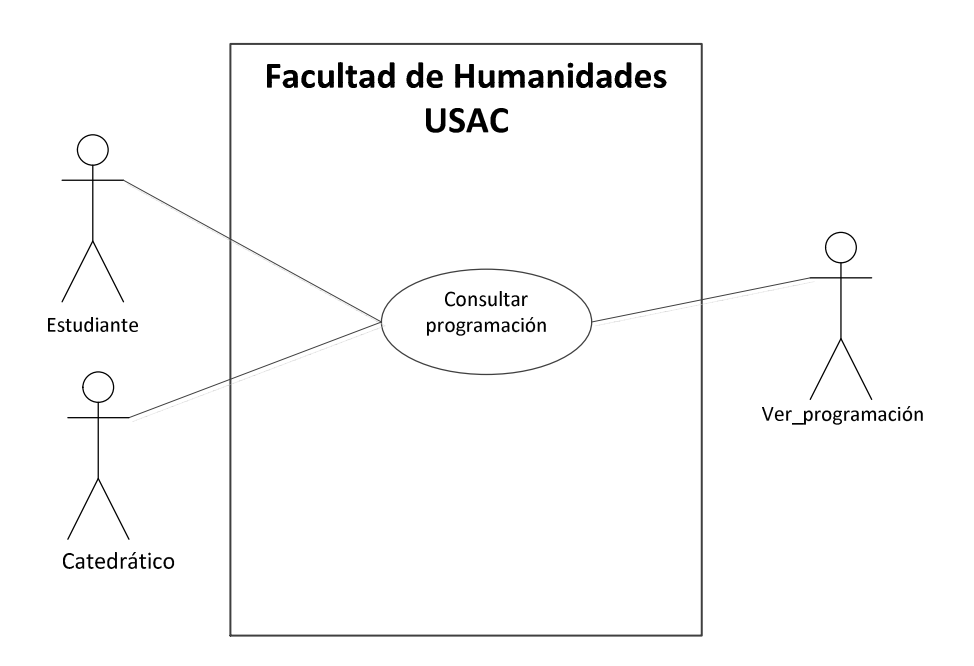

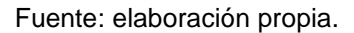

# **2.4. Presentación de la solución al proyecto**

Para el desarrollo del proyecto se utilizan un conjunto de tecnologías que hacen que el sistema sea robusto y se trabaje con estándares y por lo tanto, es más fácil su comprensión y adhesión de nuevas funcionalidades en el futuro.

Es un sistema web con el objetivo de que los usuarios puedan ingresar, en cualquier lugar y momento, siempre y cuando cuenten con una conexión a internet.

Otro objetivo muy importante del sistema es ser desarrollado con software libre, lo cual permite la reducción de costos en su desarrollo y mantenimiento, porque no hay que pagar las licencias para usar las herramientas de desarrollo, sobre las cuales se crea el sistema.

### **2.4.1. Desarrollo iterativo-incremental**

El ciclo de vida del software está compuesto por varias fases, en un proceso de desarrollo iterativo e incremental, se divide todo el problema o todo el sistema en iteraciones las cuales se irán desarrollando una a una y añadiéndose al sistema hasta obtener todo lo requerido.

Por cada iteración se desarrolla cada una de las fases del ciclo de vida del software.

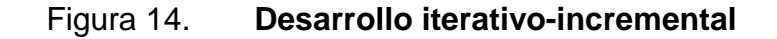

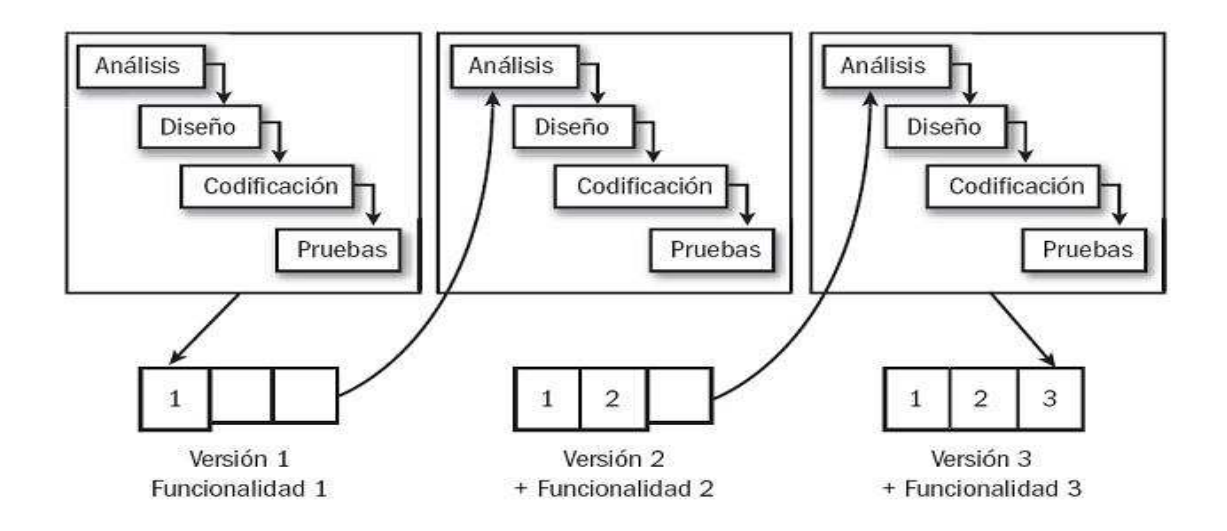

Fuente: http://cmapspublic3.ihmc.us/rid=1JMFTVM02-1D2K356- SLL/FasesIterativoIncremental.jpg. Consulta: 2 de mayo de 2013.

#### **2.4.2. PHP**

PHP es un lenguaje de programación del lado del servidor, lo cual quiere decir que existe un componente llamado servidor web, el cual interpreta todas las instrucciones escritas en el lenguaje y las convierte en código que el navegador web pueda entender para mostrarle el resultado al usuario.

Existen varias razones por las cuales se escogió este lenguaje para el desarrollo del sistema, las cuales son:

- Soporta el paradigma orientado a objetos, con este paradigma se modela un sistema como objetos de la vida real, que interactúan entre sí para alcanzar un objetivo.
- Es software libre, por lo tanto, puede usarse sin necesidad de pagar por licencias, esto hace que el precio del proyecto se reduzca.
- La comunidad de desarrolladores que utiliza este lenguaje es grande, por lo tanto, se encuentra ayuda y tutoriales en internet.
- Es un lenguaje multiplataforma, por lo tanto, no depende del Sistema Operativo en que se esté trabajando.

### **2.4.3. Modelo Vista Controlador**

El Modelo Vista Controlador (MVC) es un patrón de arquitectura de software que separa la vista o interfaz de usuarios, la lógica del negocio y los datos en componentes distintos.

A continuación se muestra una imagen donde se muestra cómo interactúan los diversos componentes del patrón MVC, incluyendo también al usuario.

### Figura 15. **Modelo Vista Controlador**

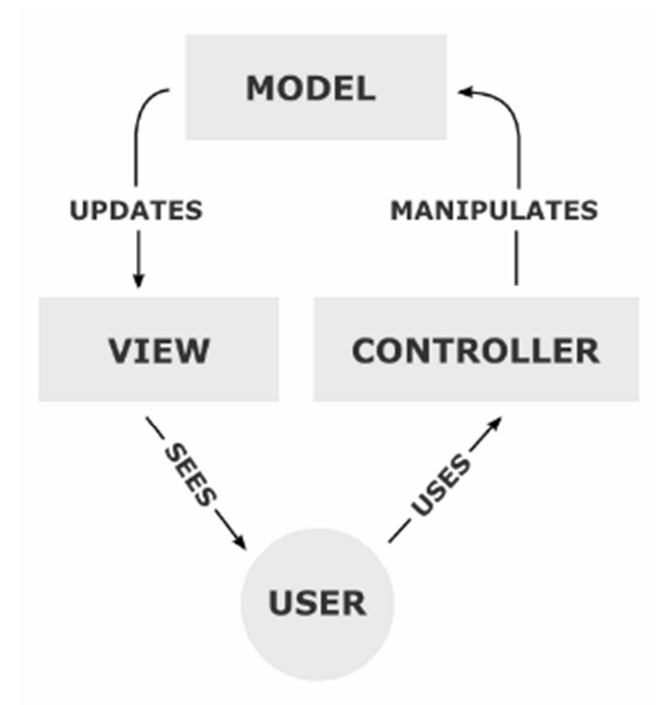

Fuente: http://upload.wikimedia.org/wikipedia/commons/f/fd/MVC-Process.png. Consulta: 2 de mayo de 2013.

**2.4.4. Yii** 

Es un framework de desarrollo orientado a objetos de alto rendimiento para el lenguaje PHP.

Por ser un framework tiene ya definido un marco de trabajo, usando otras herramientas de software que tienen un desempeño muy bueno y que en conjunto facilitan el desarrollo de un sistema web.

El motivo por el cual se escogió este framework es porque tiene una herramienta generadora de código que reduce el tiempo del desarrollo, las vistas que genera son muy amigables con el usuario y sobre todo por la curva de aprendizaje, no es elevada en comparación con otros frameworks.

Este framework también es multiplataforma dado que está basado en PHP y puede ser utilizado en cualquier Sistema Operativo.

### **2.4.5. Servidor http Apache**

Este es un servidor web de software libre, para plataformas o Sistemas Operativos Unix (BSD, GNU/Linux), Microsoft Windows y Macintosh, entre otras.

Es en este servidor donde se alojarán las páginas web y es este servidor el encargado de interpretar el código y servirlo a los navegadores web cuando lo soliciten.

### **2.4.6. MySQL**

Es un sistema de gestión de bases de datos relacional, también es software libre por lo que no hay que pagar ninguna licencia para usarlo.

Este sistema de gestión de base de datos es muy potente a pesar de que no hay que pagar ningún tipo de licencia, sólo si se desea obtener soporte de parte de sus creadores.

#### **2.4.7. MySQL Workbench**

Esta herramienta es un entorno de trabajo para MySQL, la cual facilita la creación de bases de datos y tablas, creación de consultas, diagramas entidad relación, backup y restore.

#### **2.4.8. Eclipse-PHP**

Esta herramienta es un entorno de trabajo para PHP, es de mucha utilidad por la ayuda que brinda mientras se está escribiendo código PHP, porque tiene función autocompletar, la distinción de los colores en el código ayuda para tener un mejor orden del código.

### **2.4.9. JQuery**

Es una biblioteca Javascript que permite simplificar la manera de interactuar con los documentos HTML, manipular el árbol DOM, manejar eventos, desarrollar animaciones y agregar interacción con la técnica AJAX a páginas web.

Esta biblioteca Javascritp viene integrada ya en el framework Yii por lo que hace que la interacción del usuario con el sistema sea más agradable a la vista y amena.

### **2.5. Costos del proyecto**

Para determinar el costo del proyecto, se deben tomar en cuenta los recursos que fueron utilizados a lo largo del mismo, siendo cada uno de los recursos incluidos dentro del costo, ajenos a la Facultad de Humanidades.

### **2.5.1. Recurso humano**

El recurso humano incluido en la elaboración del proyecto ha sido un conjunto de personas de la Facultad de Humanidades, como personas que no laboran en la Facultad.

 Aunque a continuación se describe el recurso humano incluido, el de la Facultad de Humanidades, no será tomado en cuenta en el costo del proyecto.

### **2.5.1.1. Asesor de la institución**

Esta persona es la encargada del lado de la Facultad de Humanidades, de dar a conocer las necesidades, de proveer la ayuda o información necesaria del entorno de trabajo de los procesos, que se desarrollaron en el transcurso del proyecto.

También es el encargado de la revisión y validación de lo planificado y solicitado como proyecto. Debido a que esta persona no siempre es la que interactúa directamente en la elaboración de los procesos a desarrollar, se toma también en cuenta al siguiente tipo de persona.

### **2.5.1.2. Personal de la institución**

El personal de la institución es toda aquella persona que está involucrada directamente en la realización de los procesos que se van a desarrollar en el proyecto, son los encargados de crear los procesos y por lo tanto, saben los pasos a seguir en el desarrollo de los mismos, también son los usuarios finales del sistema.
## **2.5.1.3. Estudiante encargado de realizar el proyecto**

El estudiante es la persona encargada de entablar comunicación con el asesor de la institución para saber de las necesidades que existen y estar de acuerdo con él en la planificación del proyecto.

El estudiante es el encargado de realizar todo el trabajo del sistema, desde la obtención de los requerimientos, análisis, diseño, desarrollo, pruebas, resolución de errores, implementación y capacitación de la aplicación.

### **2.5.1.4. Asesor del proyecto**

Es la persona encargada de orientar al estudiante, aportando ideas para el desarrollo del proyecto de forma óptima, usando su experiencia para servir de guía. Revisar y validar lo realizado por el estudiante, durante todas las fases del proyecto.

### **2.5.2. Recurso material**

El recurso material incluido dentro del costo del proyecto, es todo aquello utilizado para la elaboración del mismo, en las distintas fases de su creación, pero que no es provisto por la Facultad de Humanidades, a continuación se da un listado de los recursos empleados:

### **2.5.2.1. Hardware**

Es necesario contar con una computadora para realizar cada fase del proyecto, las siguientes características son recomendables para tener un buen rendimiento en las diversas tareas.

- Procesador: Intel Core i5 de 2.27 GHz
- Ram: 4 GB
- Almacenamiento: 120 GB

### **2.5.2.2. Software**

El software utilizado para el desarrollo del proyecto es el siguiente:

- Sistema Operativo: Windows / Linux.
- Wamp o Lamp dependiendo del Sistema Operativo que se esté usando el primero es para Windows y el segundo para Linux y es un conjunto de herramientas para desarrollar proyectos web.
- Herramientas de ofimática.
- Aplicaciones para el desarrollo del sistema, como Eclipse o Notepad++.

### **2.5.2.3. Otros**

Otros recursos utilizados en la elaboración del proyecto son.

- Conexión a internet, velocidad de 1 MB
- Energía eléctrica
- Hojas de papel bond

### **2.5.3. Costo**

Tomando en cuenta los recursos descritos anteriormente en la tabla siguiente se muestra el costo del proyecto.

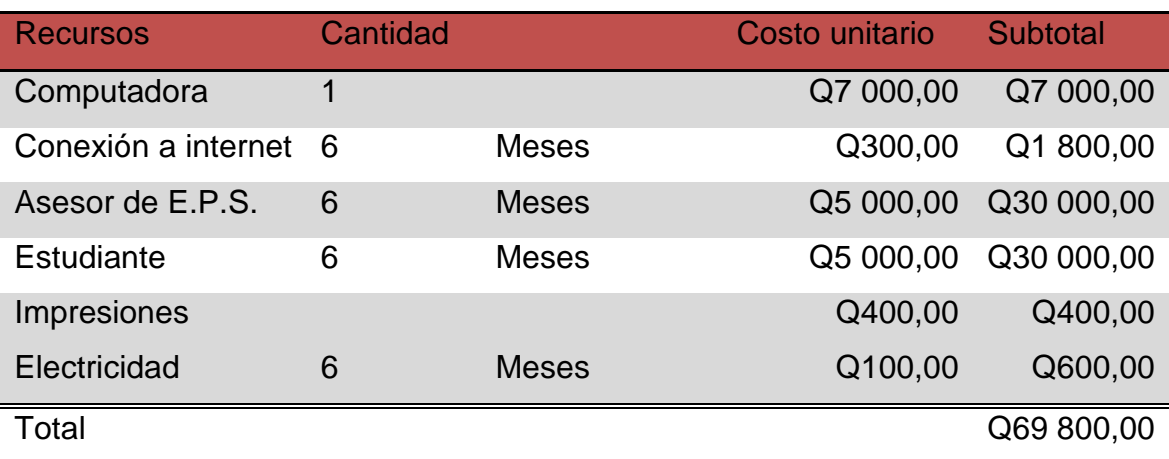

### Tabla I. **Costo del proyecto**

Fuente: elaboración propia.

## **2.6. Proceso nuevo de creación de programaciones semestrales y de Escuela de Vacaciones**

En el nuevo proceso para la creación de programaciones semestrales y de Escuela de Vacaciones, se eliminaron pasos respecto del anterior, lo cual hace que se realice en menor tiempo y los interesados de consultar la información la tengan disponible desde el momento en que se crean dichas programaciones o se realizan cambios en ellas.

A continuación se ve en la figura el nuevo proceso que ha sido implementado con la herramienta desarrollada.

### Figura 16. **Proceso nuevo de creación de programaciones**

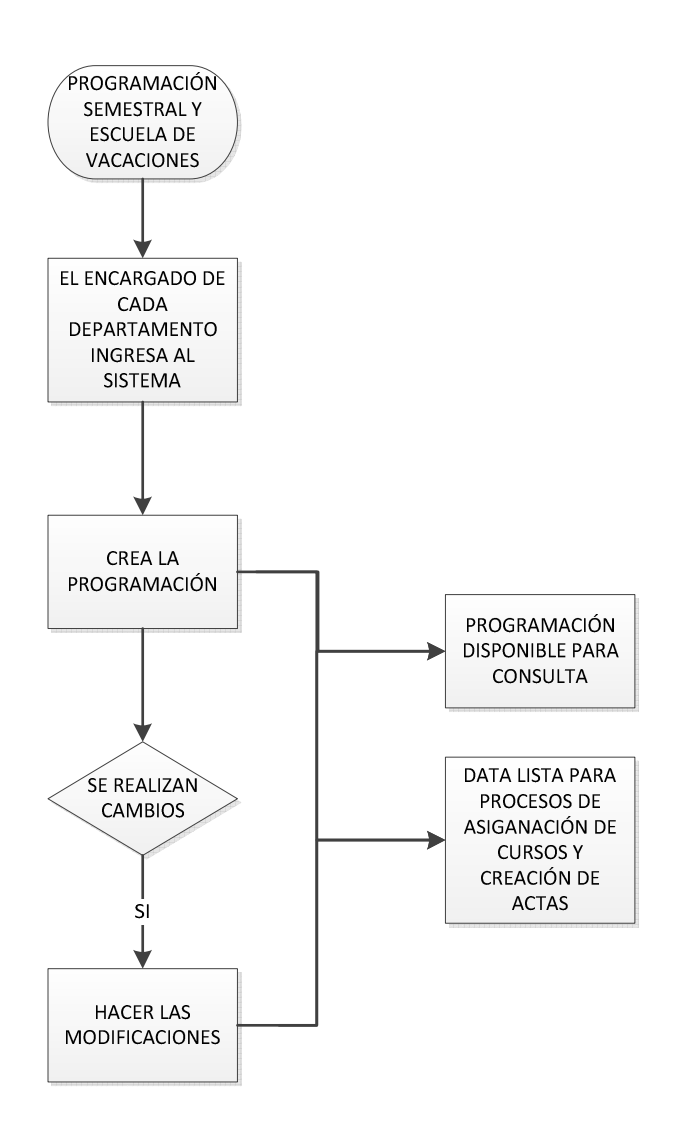

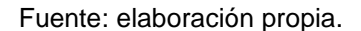

### **2.7. Beneficios del proyecto**

Los beneficios que se han identificado con la realización del proyecto en la Facultad de Humanidades son:

- Agiliza el proceso de creación de programaciones de semestrales y de Escuela de Vacaciones.
- Se establece una base para que se puedan seguir agregando módulos y funcionalidades al sistema.
- Con el uso de roles, cada usuario sólo podrá ver las funcionalidades que le son permitidas.
- La información de las programaciones estará disponible en cualquier momento, para los interesados.
- Si se realizan cambios en las programaciones, se podrán saber revisando las programaciones.

## **3. FASE ENSEÑANZA APRENDIZAJE**

Durante esta fase se capacita al personal de la Facultad de Humanidades de la Universidad de San Carlos de Guatemala, que hará uso del módulo de carga de programación semestral y de Escuela de Vacaciones, el módulo de usuario y el módulo de roles.

Durante esta fase también se crea material de apoyo como manuales de usuario, para que puedan consultarlos en cualquier momento que tengan alguna duda.

Esta fase sirve para que los usuarios se familiaricen con el sistema y así puedan aceptar el cambio con la menor resistencia.

La etapa de pruebas por parte del usuario, es como un ejercicio para que al interactuar con el sistema se dé cuenta de la forma en que se trabaja y se familiarice con la herramienta sin que esté alguien apoyando en la parte técnica, de surgir dudas, serán resueltas en posteriores capacitaciones.

### **3.1. Capacitación propuesta**

Las capacitaciones de los usuarios, serán realizadas para que ellos vean el funcionamiento del sistema, también para que interactúen con el mismo y vayan perdiendo el miedo a usar una herramienta nueva, además de tener apoyo técnico en dicha capacitación y solución a dudas que se presenten.

47

La forma en que se realiza la capacitación es acorde al módulo que se está usando.

Para la capacitación del módulo de usuarios, se crea un usuario para que vean los pasos que se siguen y los datos que se utilizan, después se modifican datos del usuario y por último se elimina el usuario del sistema.

Para capacitar el módulo de roles, se crea un rol, se modifican sus datos y posteriormente se elimina, para la parte de asignación de roles, con un usuario creado para pruebas o uno existente, se le asigna cualquier rol y se revisa que el usuario pueda realizar las operaciones que se le acaban de asignar, también se le debe quitar roles a ese usuario y que vuelva a ingresar al sistema, para ver si desaparecieron las opciones del rol que se le quitó.

Para el ingreso al sistema sólo se debe ingresar al sistema con los datos de un usuario con el tipo correcto y con los tipos incorrectos, para que vean que no los dejará ingresar si intentan ingresar con un tipo que no es el que se les destino.

Para capacitarlos en el módulo de validación de tiempo de ingreso al sistema, se debe crear un usuario con una fecha determinada y tratar de que ese usuario ingrese al sistema, ir cambiando las fechas de ingreso al sistema para dicho usuario, para que puedan ver qué es lo que pasa al intentar ingresar fuera de tiempo como en el tiempo correcto.

En el módulo de programaciones semestrales y de Escuela de Vacaciones se crean las programaciones para algunos ciclos de algunas carreras, sólo para que vean cómo deben ingresar los datos y la forma en que funcionan los filtros para obtener sólo los cursos del ciclo seleccionado y carrera escogida.

48

También se ingresan a propósito traslapes entre catedráticos para que los usuarios puedan ver que no está permitido y traslapes en salones para que vean que tampoco el sistema permite agregar un curso a la programación con dichos problemas.

### **3.2. Material elaborado**

El material elaborado para ayuda a los usuarios del sistema son los manuales de usuario, los cuales son guías donde se indica a las personas que pasos deben seguir para realizar cualquier proceso en que estén interesados, dichos manuales además de tener los pasos que se deben seguir, también muestra imágenes para que sea más descriptivo y el usuario entienda mejor el flujo de pasos para la creación de un proceso determinado.

Estos manuales de usuario se encuentran en la sección de apéndices, por lo tanto, para realizar consultas sobre algún proceso deben dirigirse a esa sección.

## **CONCLUSIONES**

- 1. El sistema que se desarrolló para la Facultad de Humanidades de la Universidad de San Carlos de Guatemala, sirve de base para que se agreguen más módulos y se utilicen herramientas para la realización de todos los procesos de la facultad.
- 2. El sistema ha sido aceptado exitosamente por los usuarios de la Facultad de Humanidades.
- 3. Se han logrado automatizar algunas partes del proceso anterior de creación de programaciones semestrales y de Escuela de Vacaciones, reduciendo el número de pasos para su realización.
- 4. El proceso de creación de programaciones sirve como base para el proceso de asignación de cursos y generación de actas.

## **RECOMENDACIONES**

- 1. Tener personas encargadas en la Facultad de Humanidades de la Universidad de San Carlos de Guatemala del sistema para que den soporte y agreguen funcionalidades de nuevos procesos.
- 2. Realizar backups de la base de datos cuando se ingresen las programaciones para tener un respaldo ante cualquier imprevisto.
- 3. Seguir implementando más procesos al sistema, manteniendo los frameworks de trabajo.

# **BIBLIOGRAFÍA**

- 1. Desarrollo iterativo y creciente [en línea]. <http://es.wikipedia.org/wiki/Desarrollo\_iterativo\_y\_creciente>. [Consulta: mayo de 2013].
- 2. Facultad de Humanidades, reseña histórica [en línea]. <http://www.usac.edu.gt/catalogo/humanidades.pdf>. [Consulta: abril de 2013].
- 3. Mazariegos, Roberto. Programa de asignaciones PACH [CD-ROM]. Disponible en el Departamento de Asignaciones de la Facultad de Humanidades de la Universidad de San Carlos de Guatemala.
- 4. Modelo Vista Controlador [en línea]. <http://es.wikipedia.org/wiki/Modelo\_Vista\_Controlador>. [Consulta: mayo de 2013].
- 5. The Defenitive Guide to Yii [en línea]. <http://www.yiiframework.com/doc/guide/>. [Consulta: febrero de 2013].

# **APÉNDICE**

Apéndice 1 Manual de usuario

# **APÉNDICE 1 MANUAL DE USUARIO**

El presente manual es elaborado con el objetivo de servir de ayuda y consulta a los usuarios del sistema de la Facultad de Humanidades de la Universidad de San Carlos de Guatemala.

Tener material escrito es muy importante y se puede consultar las veces que sea necesario, aquí se describirán los pasos a realizar para la creación de los procesos de administración de usuarios, roles, asignación de roles y creación de programaciones.

#### Ingreso al sistema

Para ingresar al sistema de la Facultad de Humanidades de la Universidad de San Carlos de Guatemala, se debe contar con un nombre de usuario y contraseña.

Los pasos que se deben seguir son:

- 1. Ingresar nombre de usuario.
- 2. Ingresar contraseña.
- 3. Seleccionar tipo de usuario, los cuales pueden ser, administrativo, catedrático y estudiante.
- 4. Presionar el botón Ingresar.

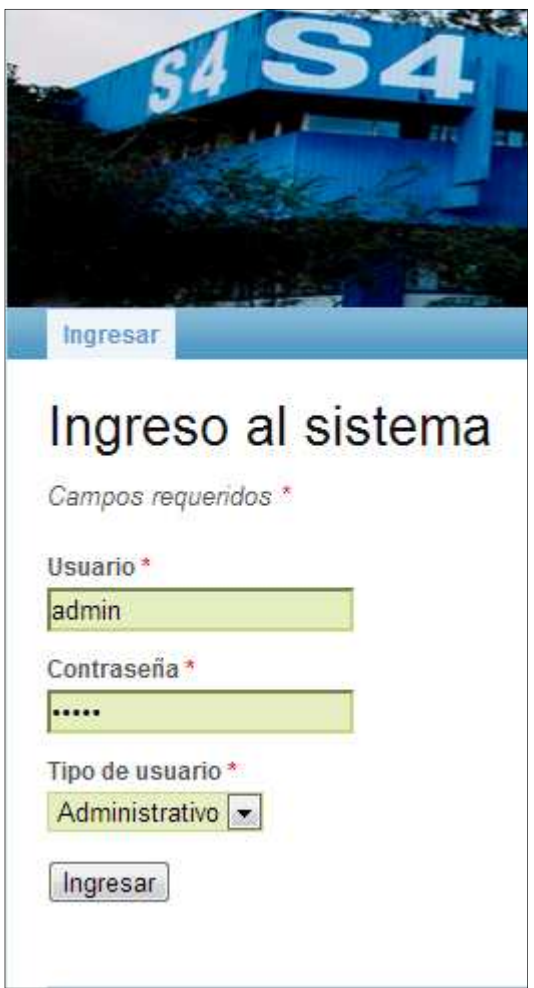

Si los datos ingresados están correctos se le permite al usuario ingresar al sistema web y dependiendo del tipo de usuario que sea, se mostrarán las funciones disponibles por su rol.

Si se encuentran problemas en alguno de los datos ingresados se muestra el error al usuario para que pueda corregirlo, todos los campos son obligatorios, si no se ingresara alguno de los campos se mostrará el mensaje que se visualiza a continuación en la imagen.

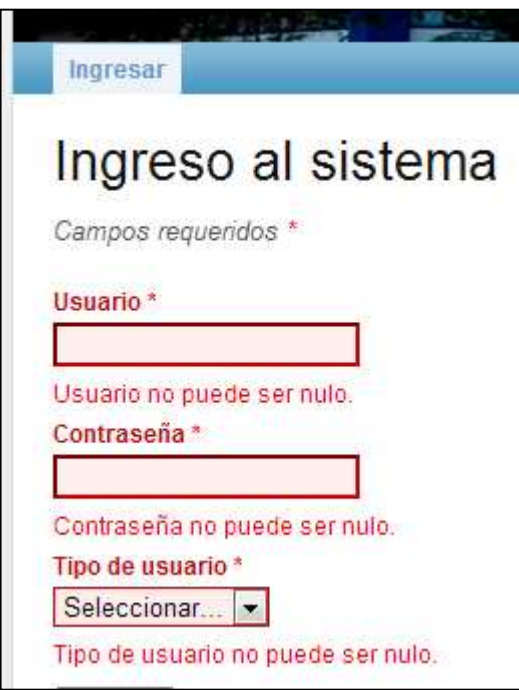

El sistema también verifica que la fecha en la que el usuario está ingresando esté dentro del rango que le fue especificado cuando lo crearon o modificaron, si no cumple con esta restricción se muestra el siguiente mensaje "**usuario sin permiso para ingresar en esta fecha**".

 Si los datos con que se está ingresando al sistema no son correctos, no son encontrados, se muestra el siguiente mensaje "**nombre de usuario o contraseña inválido**".

### **Módulo de usuarios**

Al ingresar al sistema aparecen las pestañas según los roles que tenga asignado el usuario, para realizar las operaciones con los usuarios es necesario que le aparezca la pestaña llamada "Usuarios y Roles", donde se encuentran las funcionalidades destinadas para dicho módulo. En la siguiente imagen se puede ver la pestaña seleccionada.

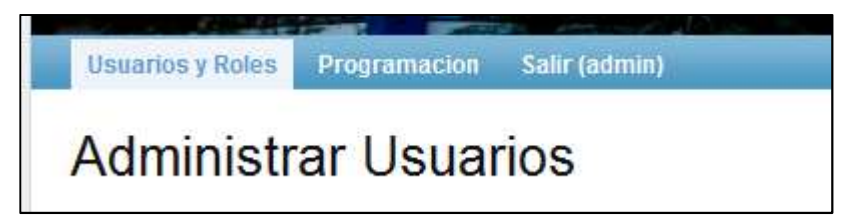

Dentro de esta pestaña de usuarios y roles en la parte derecha de la pantalla aparece un panel con el listado de funciones que se pueden realizar con este módulo, el panel siempre se encuentra visible para que puedan escoger que operación van a realizar.

A continuación se muestra el panel con las opciones disponibles para realizar con este módulo y el de roles.

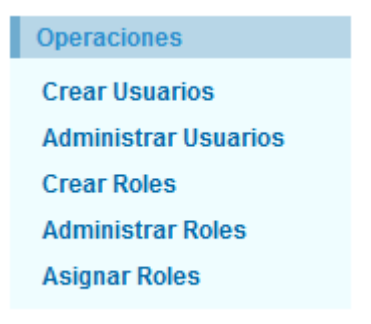

Para esté módulo de usuarios sólo se van a tomar en cuenta las dos primeras opciones.

#### **Crear usuario**

Para la creación de usuarios en el sistema se deben seguir los pasos descritos a continuación:

- 1. Dar clic en el menú de la derecha a la opción "Crear usuarios".
- 2. Ingresar los nombres y apellidos del usuario.
- 3. Ingresar el nombre con el que el usuario se identificará dentro del sistema, este nombre no se debe repetir, por lo tanto, antes de crear un nuevo usuario se comprueba si este nombre no existe ya dentro del sistema, de existir se muestra un error notificando que el nombre ya lo usa alguien más.
- 4. Ingresar la contraseña con la que el usuario se conectará al sistema.
- 5. Confirmar la contraseña, se realiza como un proceso de seguridad, para saber si el usuario ha ingresado la contraseña correcta.
- 6. Dirección de residencia del usuario, este no es un dato requerido, así que puede quedarse en blanco.
- 7. Teléfono, este dato no es obligatorio, por lo que puede dejarse en blanco, sólo es para tener información del usuario.
- 8. Correo electrónico del usuario.
- 9. Fecha de inicio de actividad, sirve para indicarle al sistema la fecha inicial de labores del usuario en el sistema, por lo tanto, si el usuario intenta ingresar al sistema antes de esa fecha no se le permitirá el ingreso, aunque los datos para ingresar sean correctos.
- 10. Fecha fin de actividad, sirve también para indicarle al sistema hasta que fecha tiene permitido el usuario ingresar al sistema, en combinación con la fecha de inicio, la fecha actual siempre debe estar dentro de estos dos parámetros para ingresar al sistema.

Esta fecha no es obligatoria, por lo tanto, al dejar en blanco este campo se le indica al sistema que no tienen ninguna fecha límite para terminar actividades.

11. Dar clic en el botón crear.

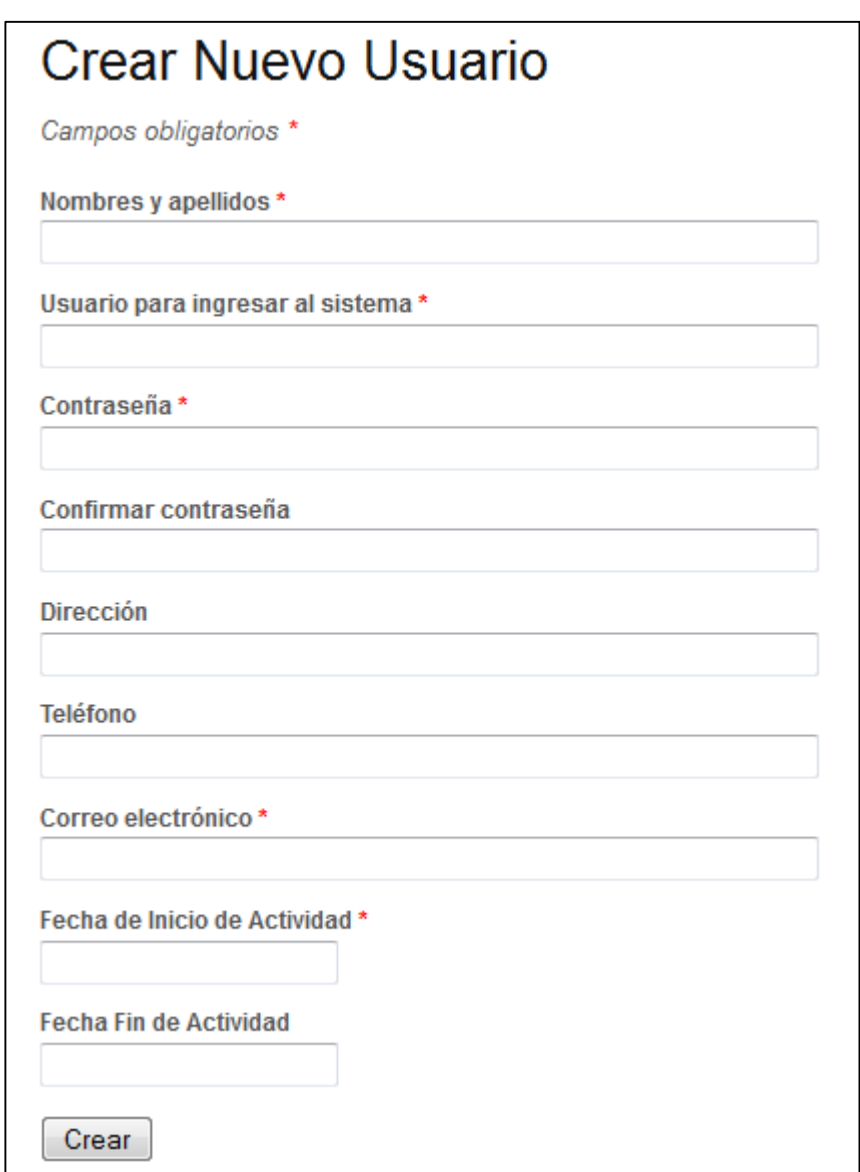

En la imagen anterior se ve el formulario para la creación de nuevos usuarios, para el ingreso de las fechas hay un componente que ayuda a seleccionar la misma, este componente es un calendario del cual se debe escoger la fecha deseada, aportando al sistema estética e impidiendo que el usuario se equivoque al ingresar el formato de la fecha, a continuación se puede apreciar la imagen del calendario.

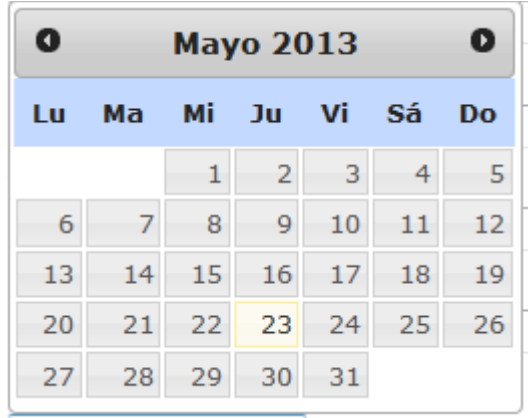

Como se puede ver en la imagen, en la parte superior cuenta con dos botones, los cuales sirven para desplazarnos a través de los meses del año y así seleccionar cualquier fecha.

### **Administrar usuarios**

En la opción de administrar usuario se pueden realizar varias acciones, el modificar datos del usuario, eliminar un usuario del sistema o simplemente ver la información del usuario.

Se listan todos los usuarios del sistema en una tabla, por lo tanto, se puede escoger cualquiera de ellos y realizarle cualquier operación de las mencionadas en el párrafo anterior. Los usuarios son listados en orden alfabético según sus nombres y apellidos y en el caso de que existan muchos, se puede reducir la lista buscando simplemente coincidencias de cualquiera de los datos que aparecen en la tabla, ingresando los criterios de búsqueda en el campo arriba de donde se inician a listar los usuarios.

En la siguiente imagen se ve la página donde se listan todos los usuarios, que es la de administrar.

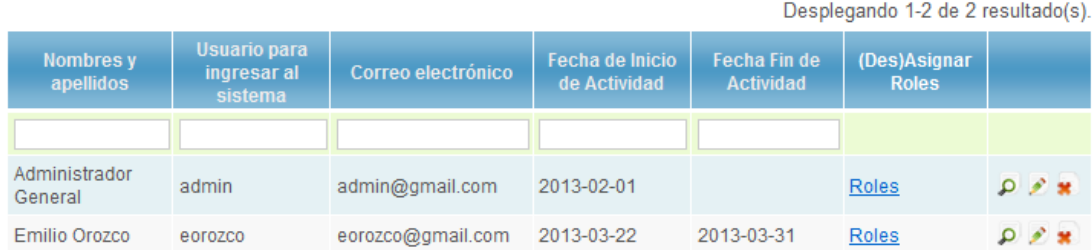

### **Administrar Usuarios**

Al momento de la creación de este manual sólo existen dos usuarios para pruebas, pero si se desea probar la función de búsqueda que se encuentra entre el encabezado de la tabla y el inicio de todos los usuarios, en la siguiente imagen se puede ver como sólo aparece un usuario por el parámetro que se le ingreso.

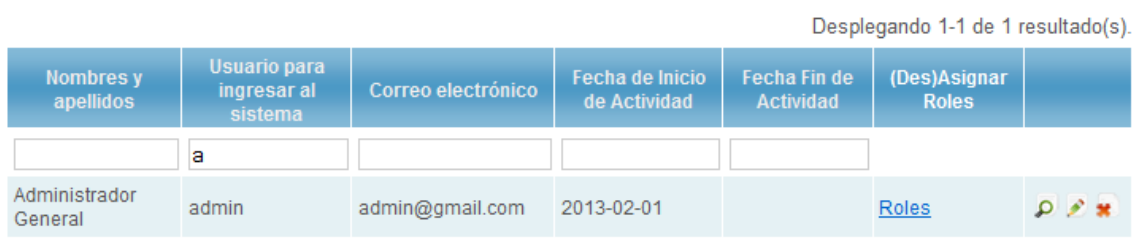

Al ingresar la letra "a" en el campo de usuario, se listan los usuarios que inicien con la letra "a", en este caso sólo existe uno que cumple con este requerimiento y por lo tanto, es el único del listado y así como, se hizo para el campo usuario, se puede hacer con el resto de los campos, permitiendo ingresar más de 1 parámetro de búsqueda para obtener el resultado deseado.

Como se puede ver en las últimas dos imágenes en el lado derecho hay 3 íconos los cuales ayudarán a realizar acciones, veamos su funcionamiento empezando de izquierda a derecha.

 Este icono sirve para ver los datos del usuario, dado que son varios datos no se pueden mostrar todos en la tabla, sólo se muestran los principales, por lo tanto, si se desea obtener una mejor descripción del usuario se da clic en éste ícono y se muestra una pantalla con los datos del usuario, eso se puede ver en la siguiente pantalla.

# Datos de Usuario

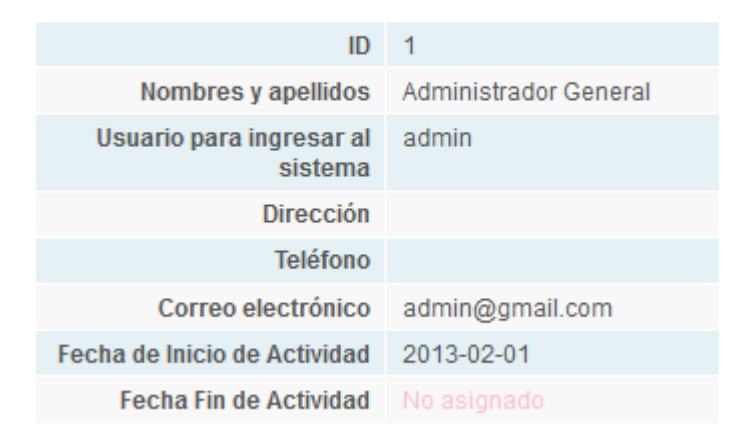

Para regresar a la pantalla anterior donde se encuentra el listado de usuarios, se usa el panel de la derecha del cual ya se había platicado antes, donde se encuentran las operaciones que se pueden realizar en este módulo. En la imagen se puede observar que no tiene ingresado los datos que no son obligatorios, así como, no tiene fecha límite para el ingreso al sistema, el primer campo, ID es un correlativo de todos los usuarios que existen en el sistema, este por ser el primer usuario creado, tiene el número 1, esto el sistema lo asigna.

Otro dato importante es que no se puede visualizar la contraseña del usuario, esto es por seguridad del usuario, para que no tengan otras personas conocimiento del dato que sólo el usuario debe conocer.

El siguiente ícono  $\mathbb{R}$  sirve para hacer modificaciones a los datos del usuario, por lo tanto, se da clic en el ícono y lleva a otra pantalla donde se muestran los datos del usuario, pero a diferencia de la pantalla donde se ven los datos, en esta sí se puede modificar la información.

En esta pantalla si aparece la opción para modificar la contraseña del usuario, pero aparece oculta mostrando asteriscos en lugar de las letras o números ingresados, por lo tanto, sí se puede modificar la contraseña, pero no se puede sólo ver cuál es.

Para la modificación de las fechas se usa el calendario del cual ya se había platicado, como al momento de crear un usuario.

Y por último al realizar los cambios deseados se debe dar clic al botón "Guardar Cambios", la siguiente imagen muestra el formulario.

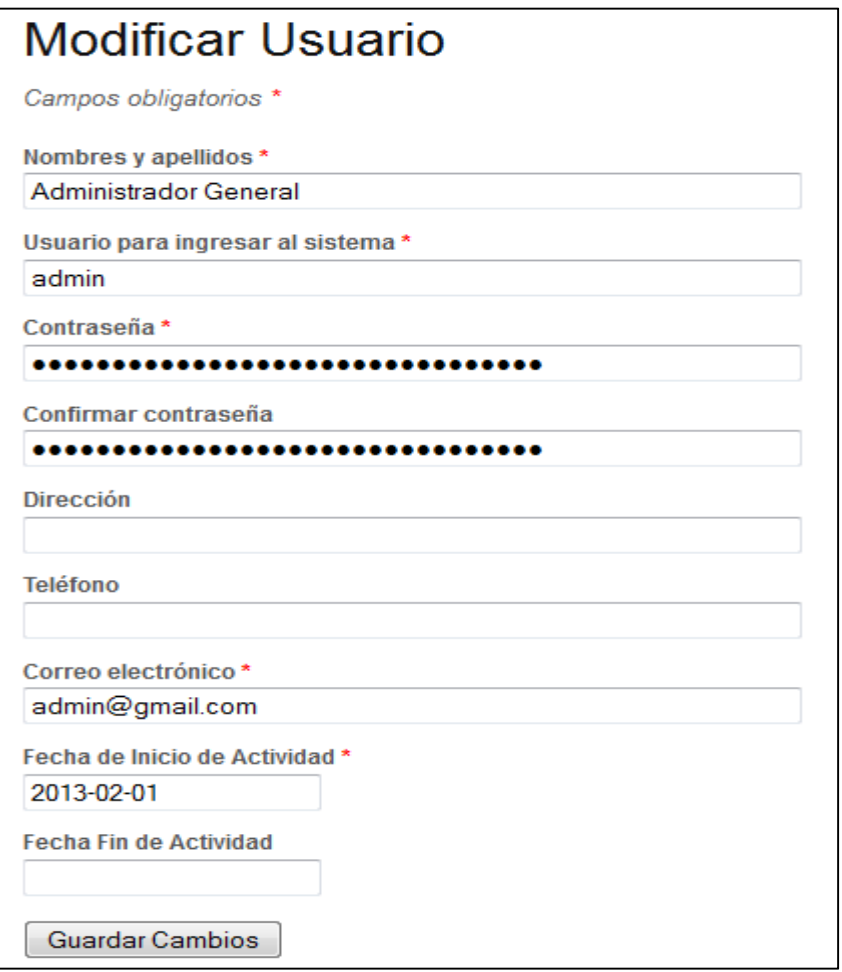

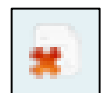

La última opción al trabajar con usuario está en el ícono permitiendo eliminar cualquier usuario del sistema, pero antes de hacerlo el sistema pedirá confirmación por parte del que este borrando al usuario.

Para la confirmación de eliminación se hace con un mensaje que se muestra por parte del sistema, donde se indica que si se completa la acción el usuario será borrado definitivamente y si el usuario acepta esta operación se concluirá de lo contrario será cancelada la petición de eliminación.

Esta imagen muestra la ventana de confirmación, bloqueando toda la página para que únicamente se pueda confirmar o denegar la operación.

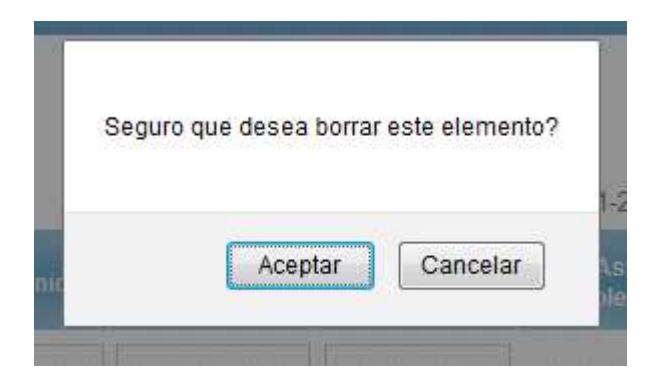

### **Módulo Roles**

El módulo de roles es similar al de usuarios, dado que se encuentra en la misma pestaña y comparten el mismo permiso, todo aquel que pueda realizar operaciones con usuarios también lo puede hacer con roles.

### **Crear rol**

Para crear un rol, en la parte derecha de la pantalla se busca la opción y se le da clic para que el sistema lleve a la siguiente pantalla, donde se debe:

- 1. Ingresar el nombre del rol.
- 2. Ingresar una descripción de para que servirá el rol, esto para que se tenga conocimiento de que funciones abarca cada rol. Aunque este dato no es obligatorio, es importante que se ingrese para saber que abarca el rol.
- 3. Dar clic en el botón "Crear".

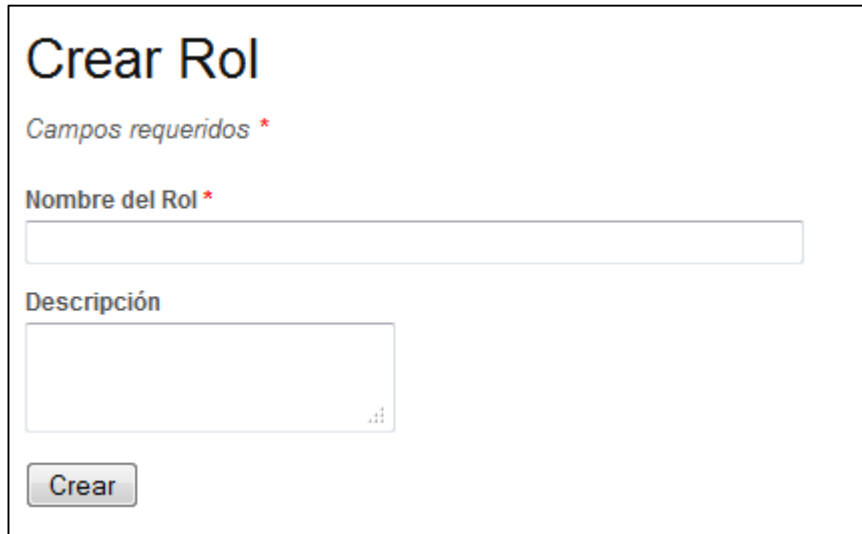

### **Administrar roles**

En la administración de roles se pueden realizar las siguientes operaciones, visualizar un rol, modificarlo y eliminarlo.

# **Administrar Roles**

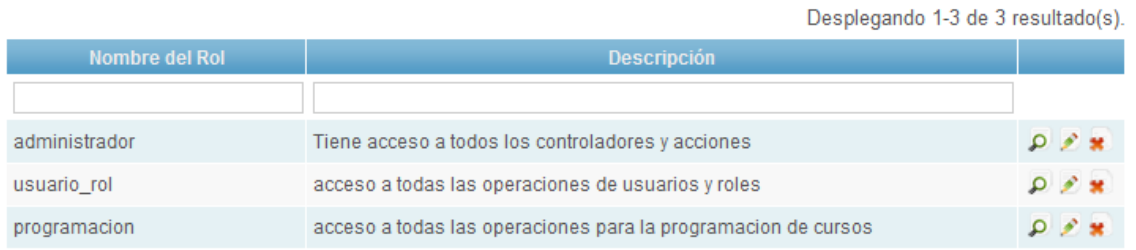

En la opción de visualizar rol, dado que sólo se tienen dos campos, mostraría lo mismo que se ve en la tabla.

Para modificar un rol, se da clic en el ícono y muestra la pantalla donde se puede modificar el nombre o la descripción del rol.

Para eliminar un rol, se hace dándole clic al ícono  $\begin{bmatrix} 1 & 1 \\ 1 & 1 \end{bmatrix}$  y de la misma forma que al trabajar con usuarios, aquí también pedirá confirmación para eliminar definitivamente un rol o cancelar la operación. La ventana que se muestra para la confirmación es la siguiente.

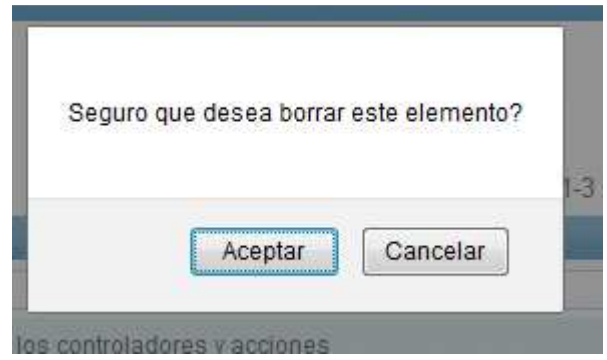

### **Módulo de programación**

La programación está ubicada en otra pestaña del sistema, dado que pertenece a otro rol completamente distinto al de usuarios y roles. Se puede ver en la siguiente imagen.

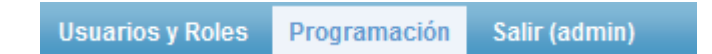

La pantalla inicial de la programación se muestra a continuación, con una serie de parámetros que se deben seleccionar para obtener la programación específica de un ciclo para una carrera en cierto período.

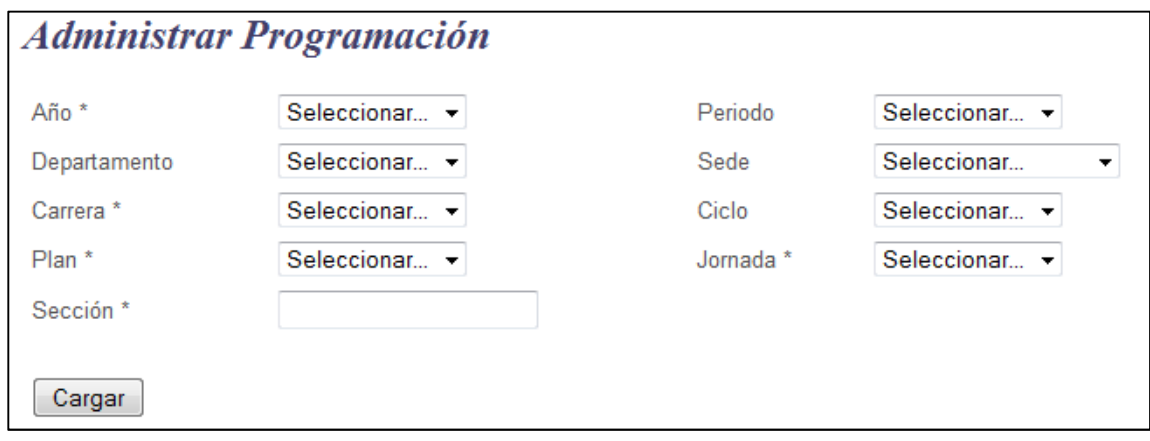

Los pasos a seguir para obtener una programación son:

- 1. Seleccionar año.
- 2. Seleccionar el período, podrá ser primer semestre, segundo semestre, Escuela de Vacaciones, del año que se seleccionó en el punto anterior.
- 3. Seleccionar el departamento, es uno de los departamentos que componen la Facultad de Humanidades, como Arte, Pedagogía.
- 4. Seleccionar Sede, esta sede es el lugar en donde se impartirán los cursos de la programación, sedes de ejemplo son, Sede Central, Sede Quetzaltenango, Sede Escuintla.
- 5. Seleccionar carrera, estas son cargadas de acuerdo al departamento que se seleccionó en el punto 3.
- 6. Seleccionar ciclo, estos ciclos son cargados de acuerdo a la carrera que se seleccionó ya que no todas las carreras cuentan con el mismo número de ciclos.
- 7. Seleccionar plan, el plan puede ser diario, sábado o domingo y hace referencia a los días que serán impartidos los cursos.

- 8. Seleccionar jornada, la jornada puede ser matutina, vespertina y nocturna para el plan diario y jornada única para los planes sábado y domingo.
- 9. Por último ingresar la sección con la que se desea trabajar.
- 10. Dar clic en el botón "Cargar".

Al terminar de ingresar la información y dar clic en "Cargar" el sistema busca si hay información previa para dicha programación, si existiera información la muestra en una tabla donde se listan los cursos que ya han sido ingresados previamente para esta programación, de no haber, no muestra ningún curso. También habilita el botón para agregar cursos a la programación, el cual se puede ver en la siguiente imagen.

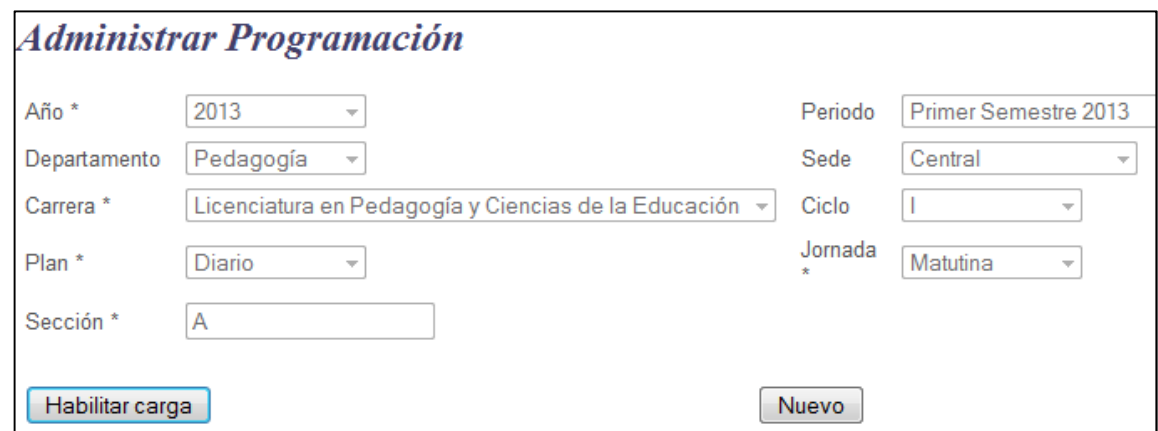

Ese es un ejemplo de la carga de una programación donde ya se habilitó el botón para ingresar nuevos cursos "Nuevo" y donde se bloquea la selección de los parámetros de la "carga", esto con el propósito de que no se cambie la información por error.

La imagen de abajo muestra los cursos que se encontraron con la búsqueda de la imagen anterior.

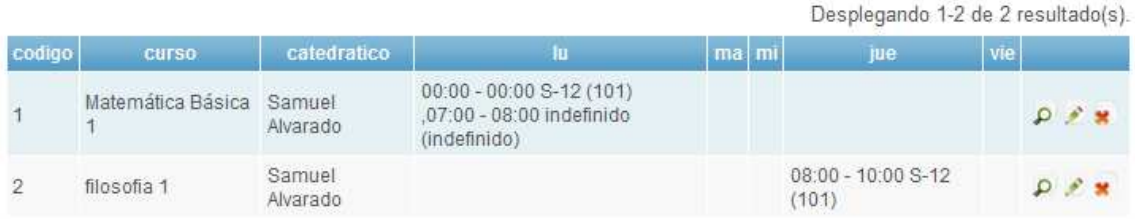

Se puede apreciar que ya existen dos cursos que sirven de muestra, donde la información que se obtiene es la siguiente:

- 1. Código, es el código del curso.
- 2. Curso, es el nombre del curso.
- 3. Catedrático, es el nombre del catedrático que impartirá el curso.
- 4. Luego aparece el listado de días y los horarios en que se imparte el curso, también muestra información del salón y edificio donde se llevará a cabo el curso.
- 5. Por último las opciones que se pueden ejecutar con cada curso, como eliminar y modificar la información.

La opción de agregar un curso nuevo es habilitada cuando se ha hecho una carga de una programación esto es porque así se sabe a qué programación se agregará el curso.

En la siguiente imagen se muestra lo que aparece para agregar cursos al darle clic en el botón "Nuevo".
Continuación del apéndice 1.

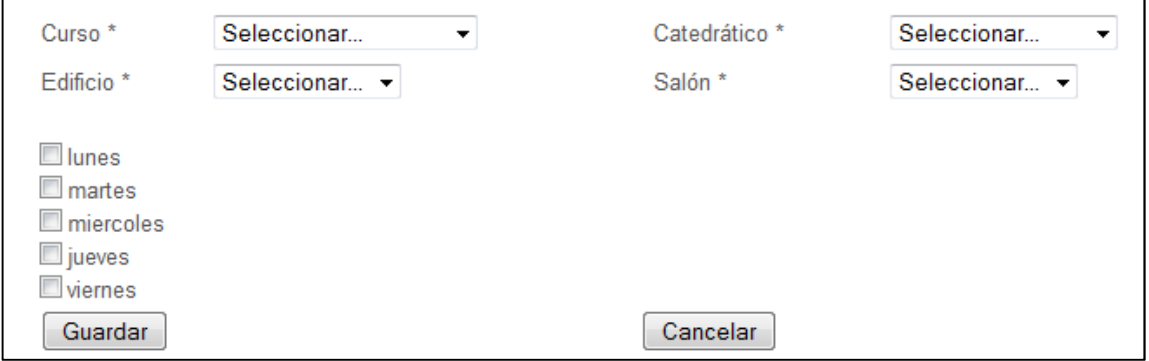

Como se puede observar en la imagen anterior, se deben seguir estos pasos para agregar un curso nuevo:

- 1. Seleccionar el curso que se agregará, aquí aparecen únicamente los cursos que se imparten para el ciclo y carreras escogidos durante la carga, esto para que no aparezca todo el listado de cursos de toda la Facultad y cree confusión.
- 2. Seleccionar el nombre del catedrático que impartirá el curso, aparecen únicamente los catedráticos que están asociados al departamento y sede seleccionados durante la carga.
- 3. Seleccionar el edificio, del listado que aparece según la sede que se seleccionó durante la carga.
- 4. Seleccionar salón, dependiendo del edificio seleccionado en el punto anterior se cargan los salones asociados a dicho edificio.
- 5. Seleccionar el o los días en que se impartirá el curso, estos se muestran conforme la selección de plan que se hizo durante la carga.

Continuación del apéndice 1.

- 6. Aunque no se puede observar en la imagen anterior, al seleccionar un día, se muestra el listado de horarios disponibles para impartir el curso, este listado se muestra de acuerdo con lo que se seleccionó en jornada, durante la carga.
- 7. Dar clic en el botón "Guardar" para agregar el curso a la programación o clic en "Cancelar" para no guardar nada.

Ahora se muestra un ejemplo de la selección para un curso que se agregará a la programación.

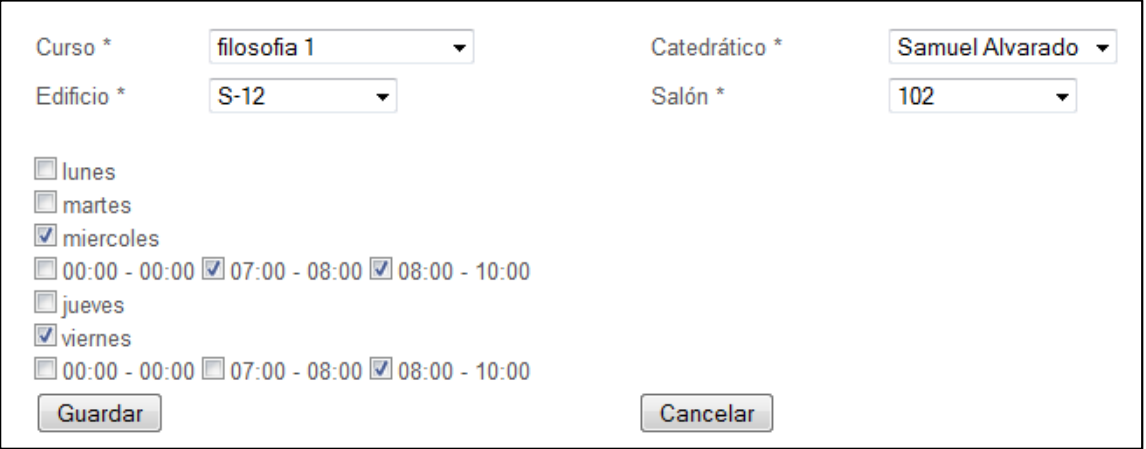

Como se ve en la imagen anterior, ya se seleccionaron todos los datos y el curso está listo para formar parte de la programación.

## **Salir del sistema**

Cuando no se quiera trabajar más con el sistema, se debe cerrar sesión para que ninguna persona pueda tener acceso a las operaciones que se tienen permitidas para cada usuario.

Continuación del apéndice 1.

Para salir del sistema se encuentra en la barra de menú donde aparecen todas las opciones de módulos como programación o usuarios y roles, al final la opción de "Salir (nombre del usuario conectado al sistema)", como se observa en la imagen siguiente:

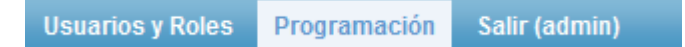

Al salir del sistema se muestra la página de inicio del mismo y estará listo para cuando desee ingresar nuevamente para realizar cualquier operación que necesite.

Fuente: elaboración propia.